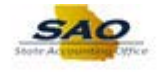

## **Reviewing the User Information Tab**

Below are the process steps to Reviewing the User Information Tab. As you are performing the task, use this document to be a Step-by-Step guide for completing this process. At the end, please click the link to complete a quick survey as to the usefulness of this document.

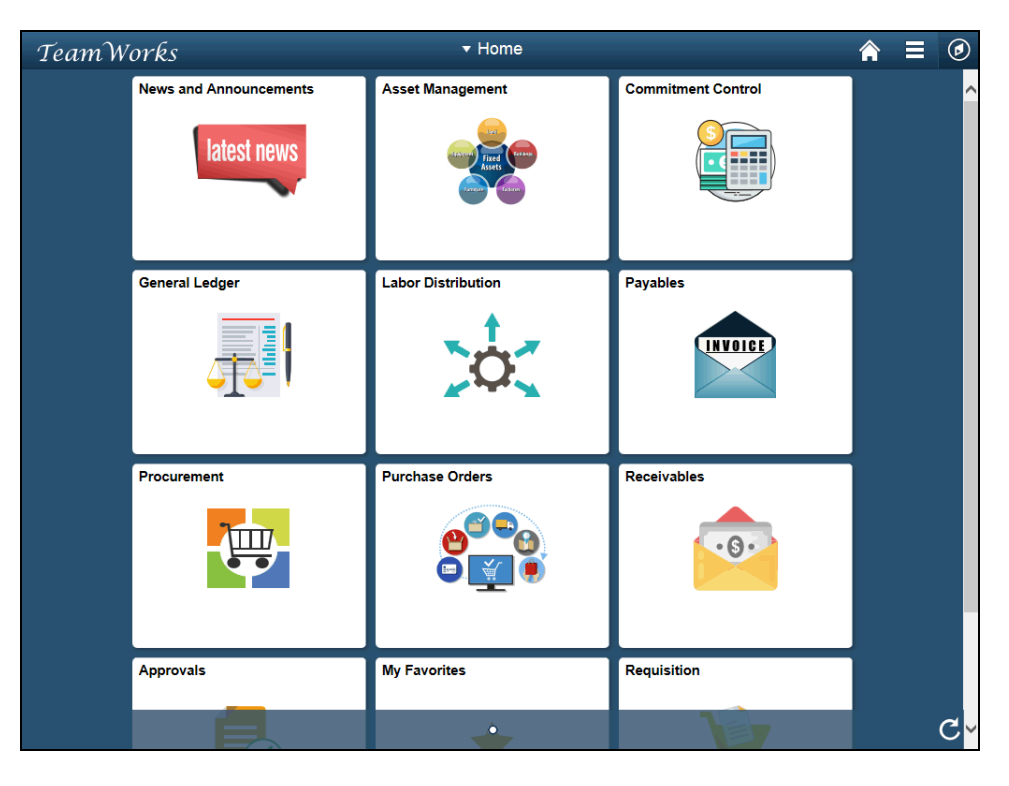

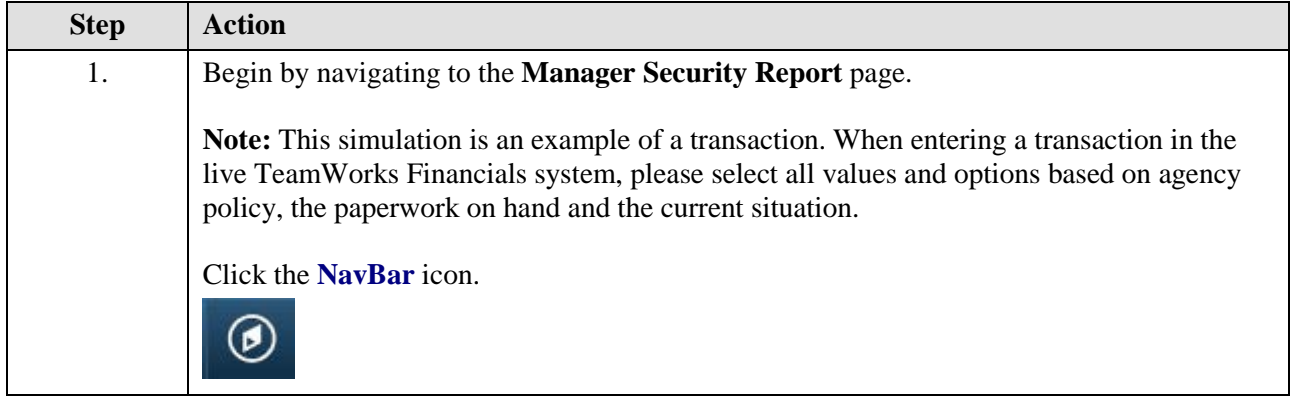

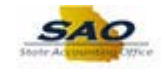

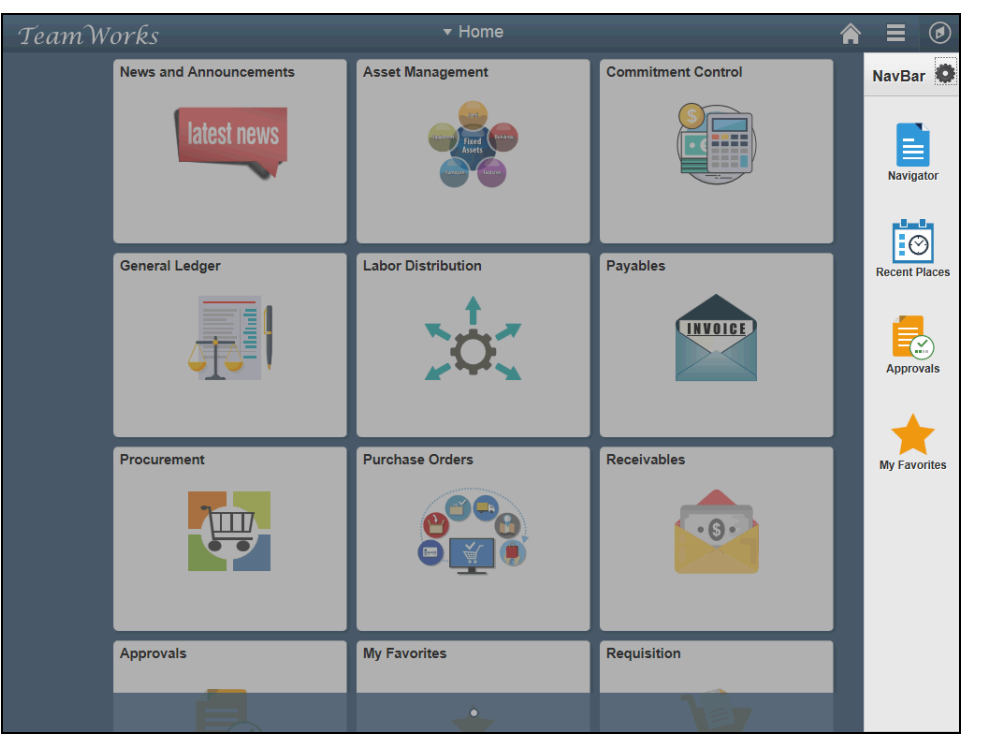

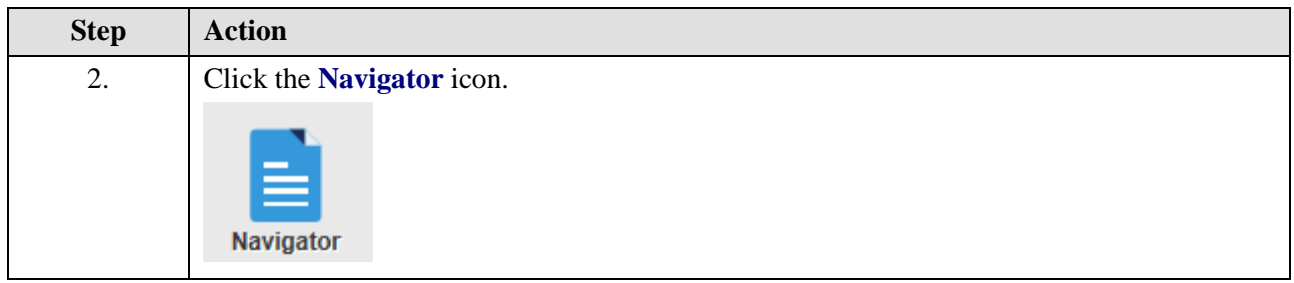

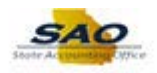

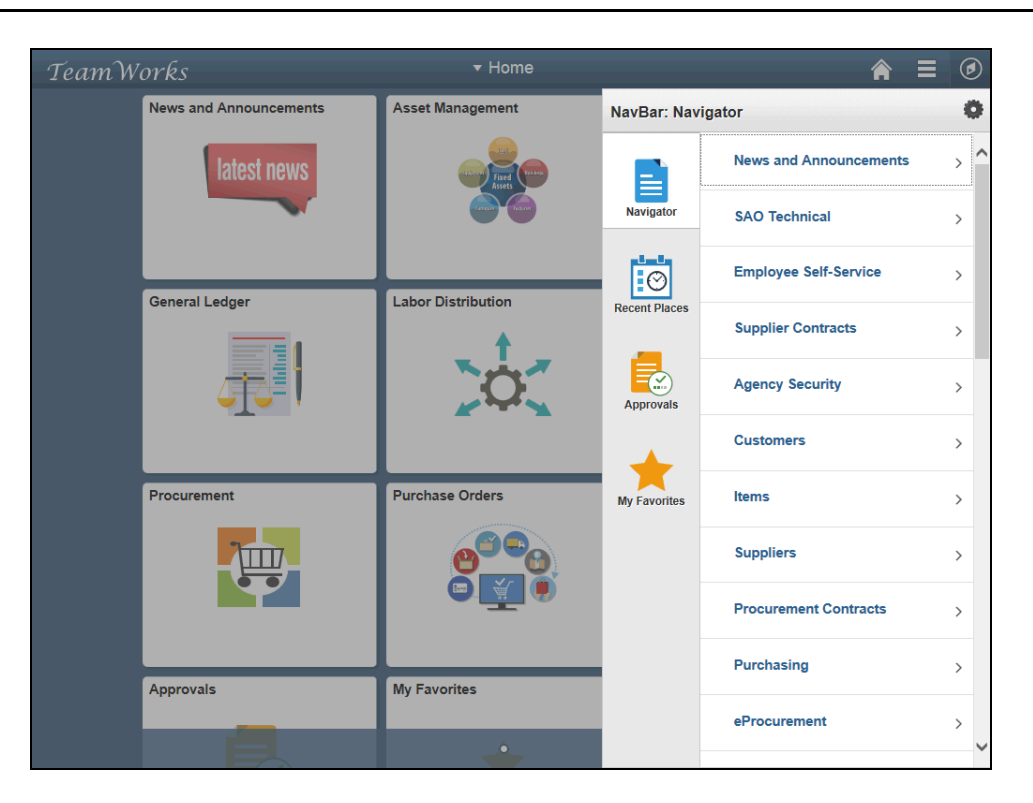

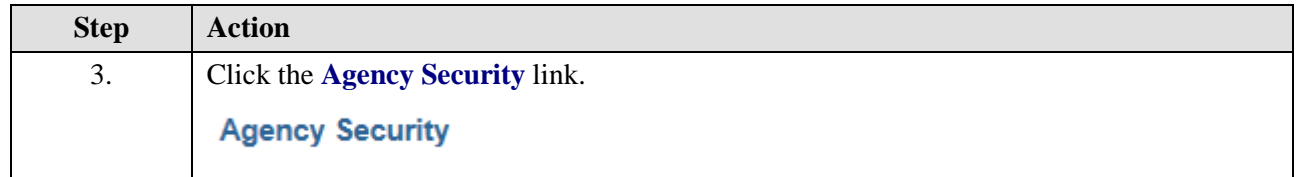

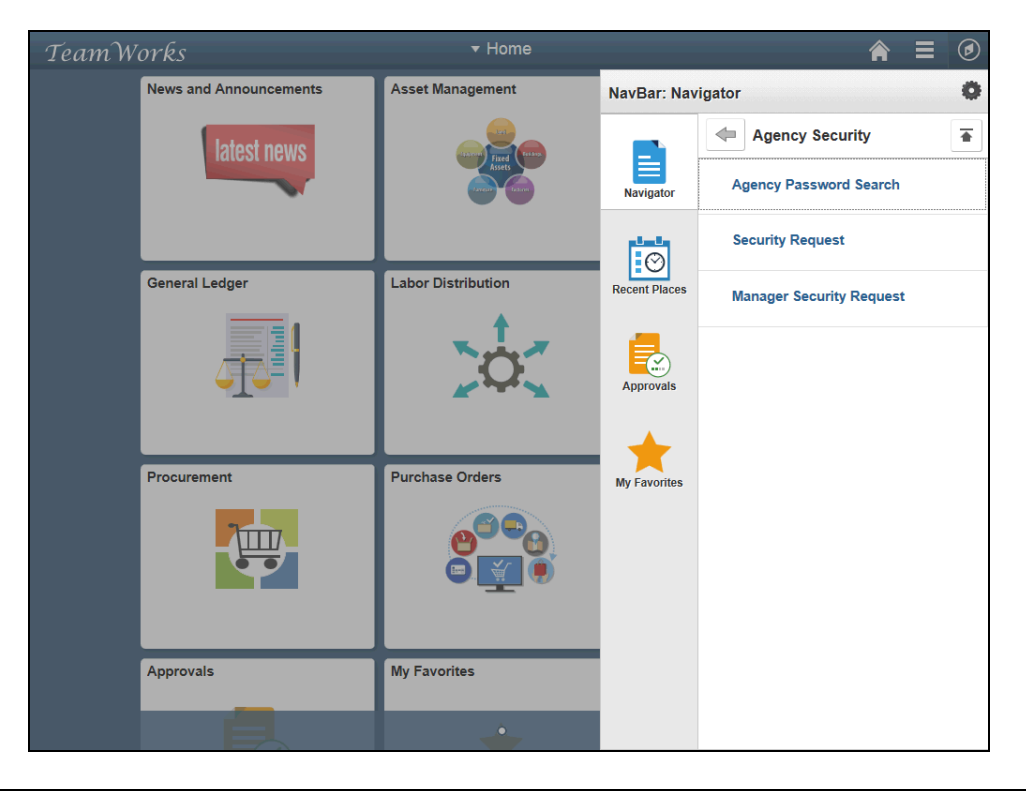

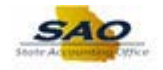

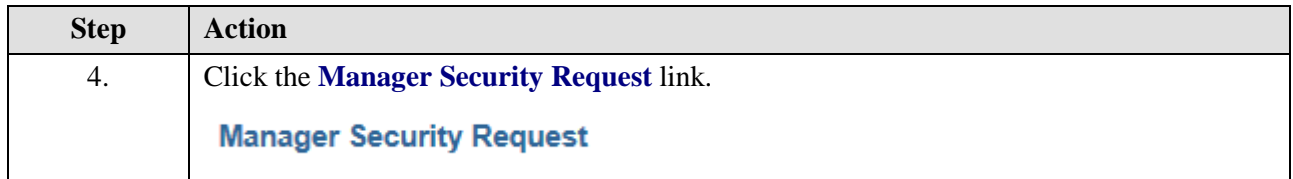

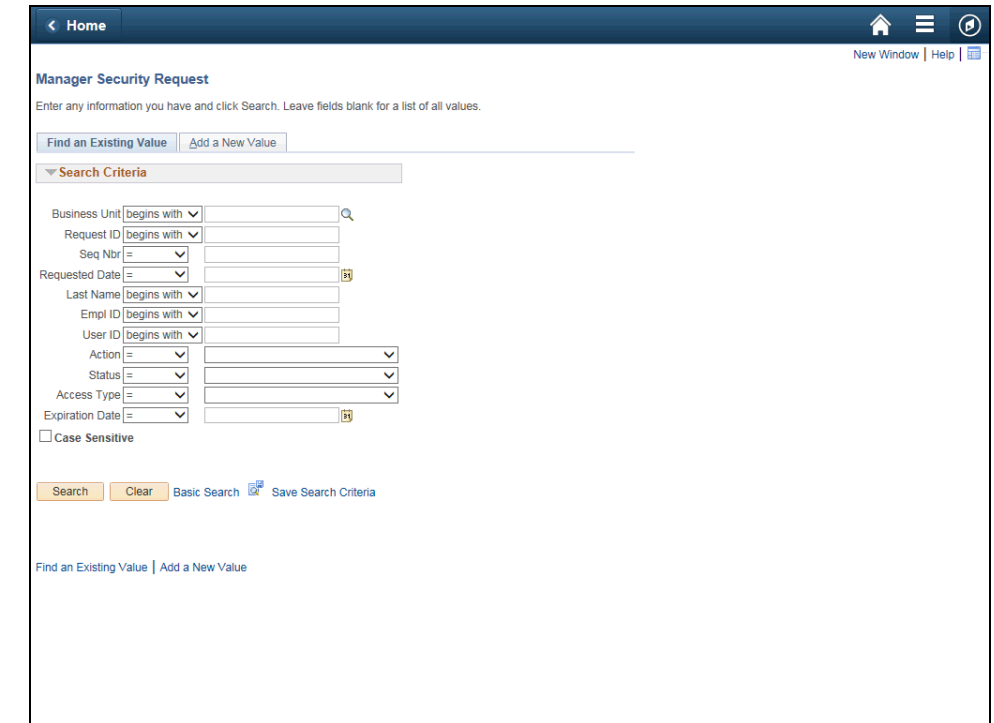

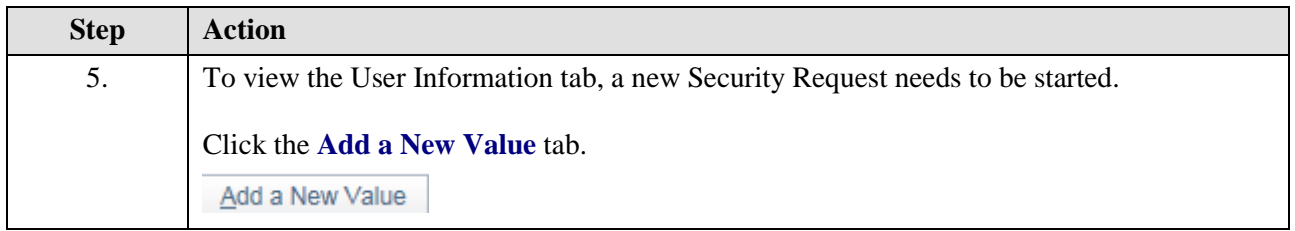

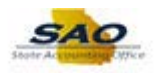

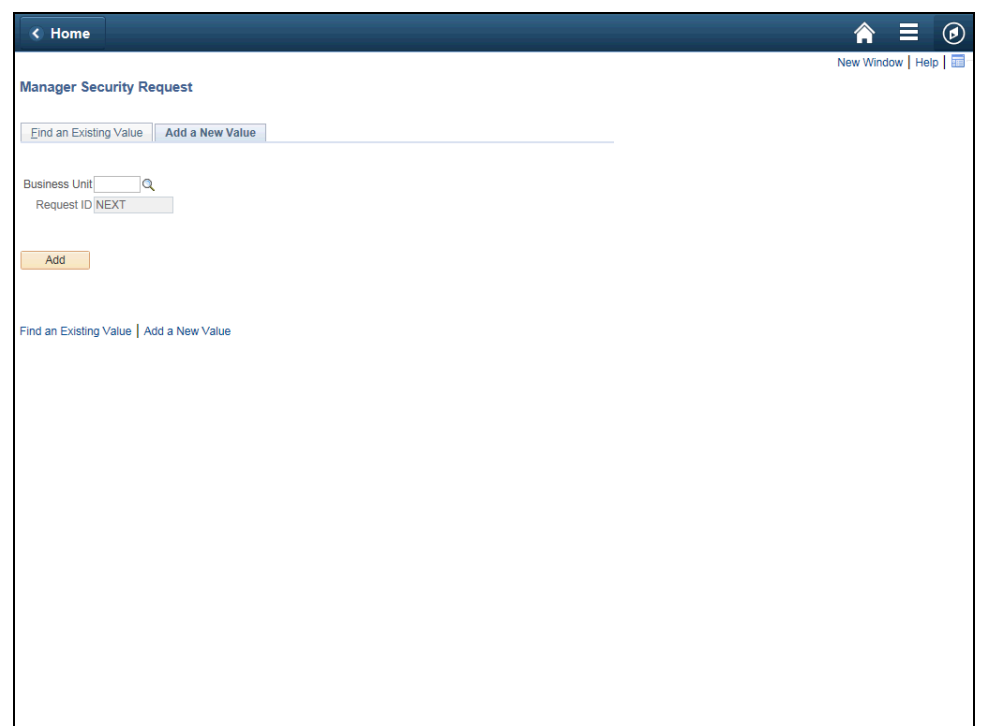

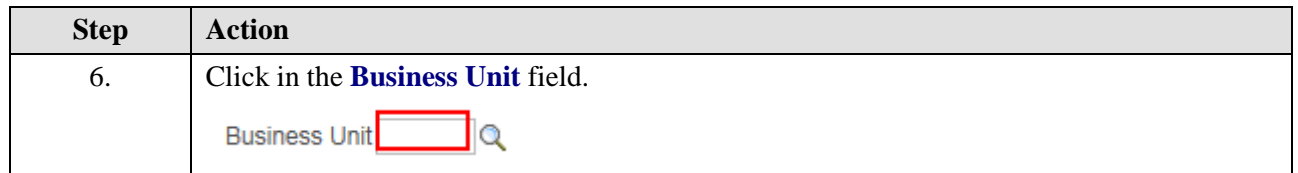

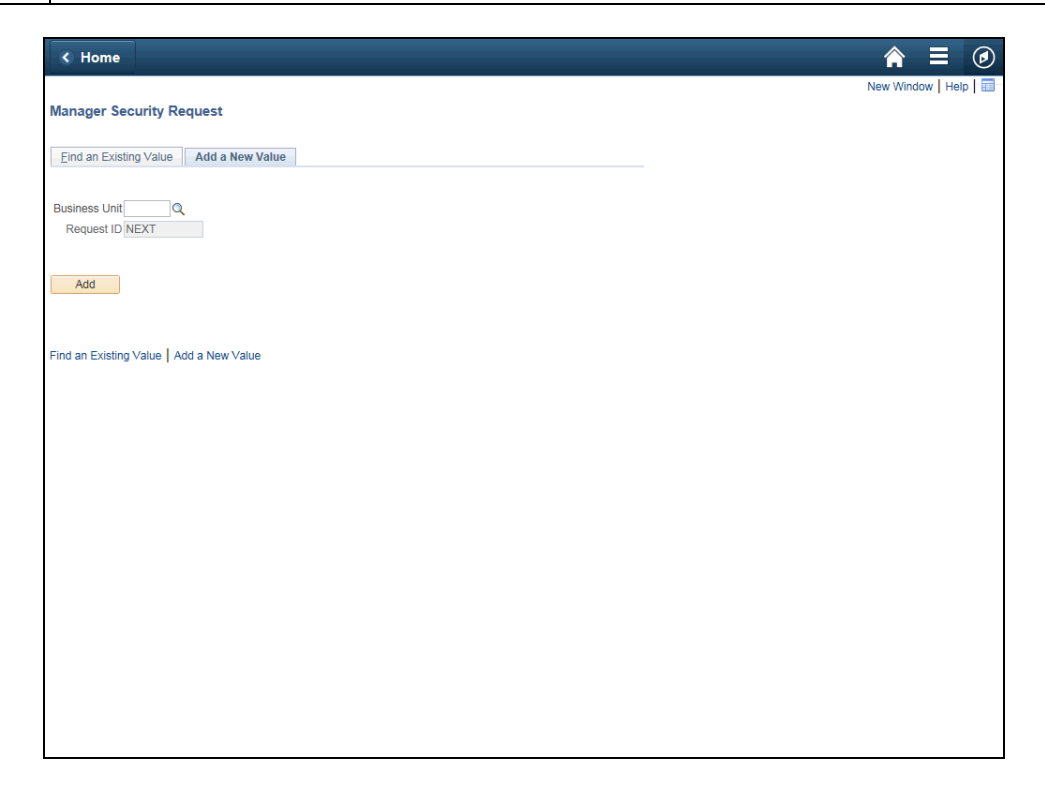

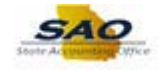

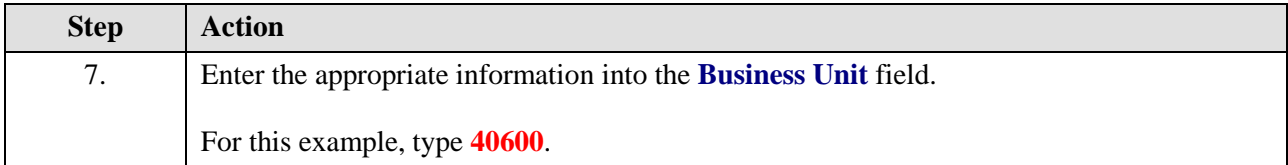

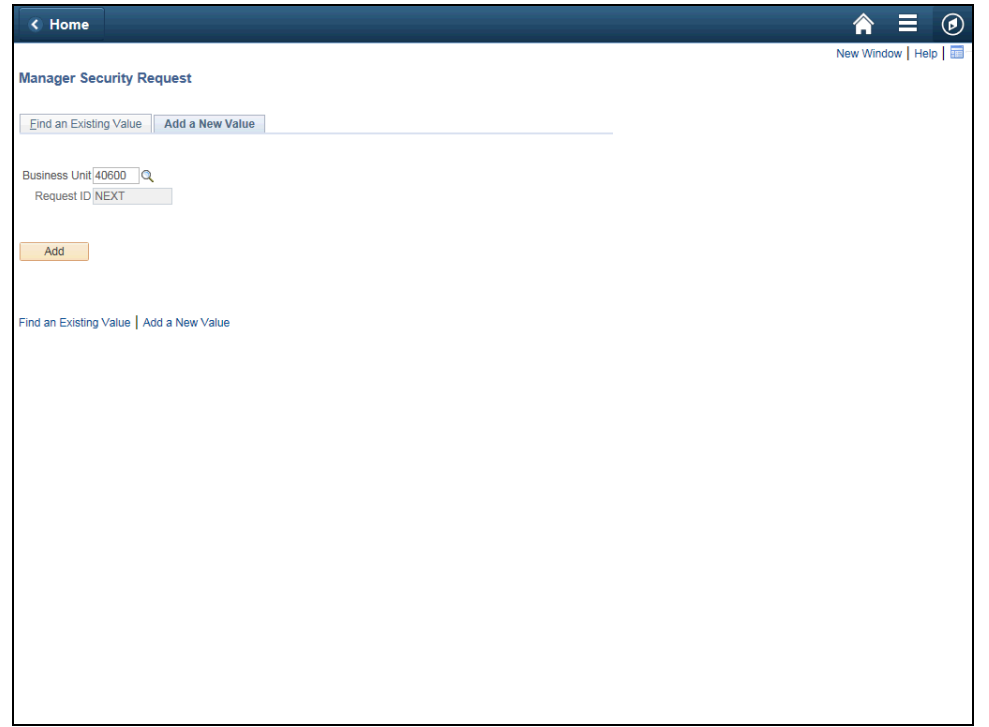

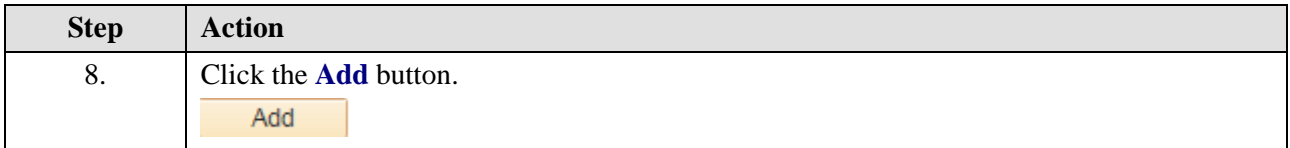

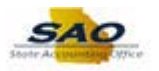

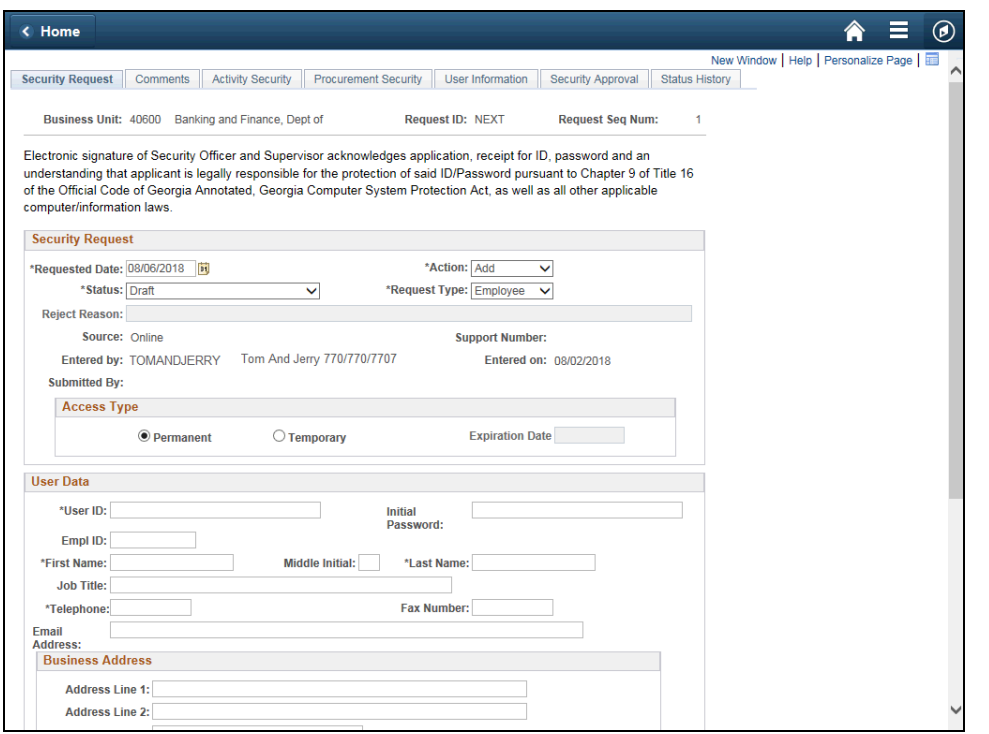

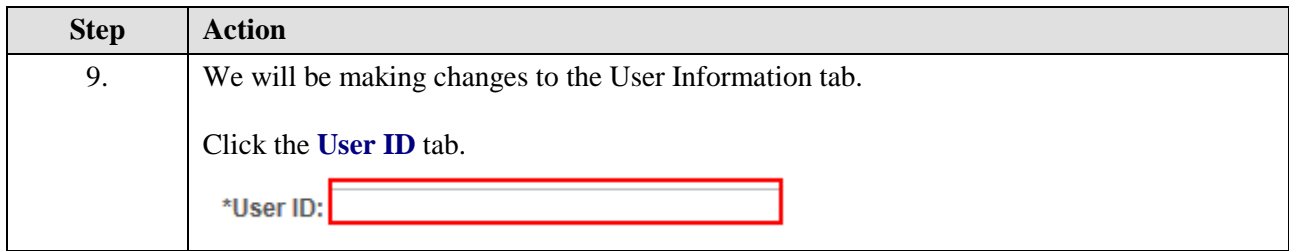

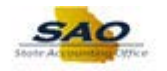

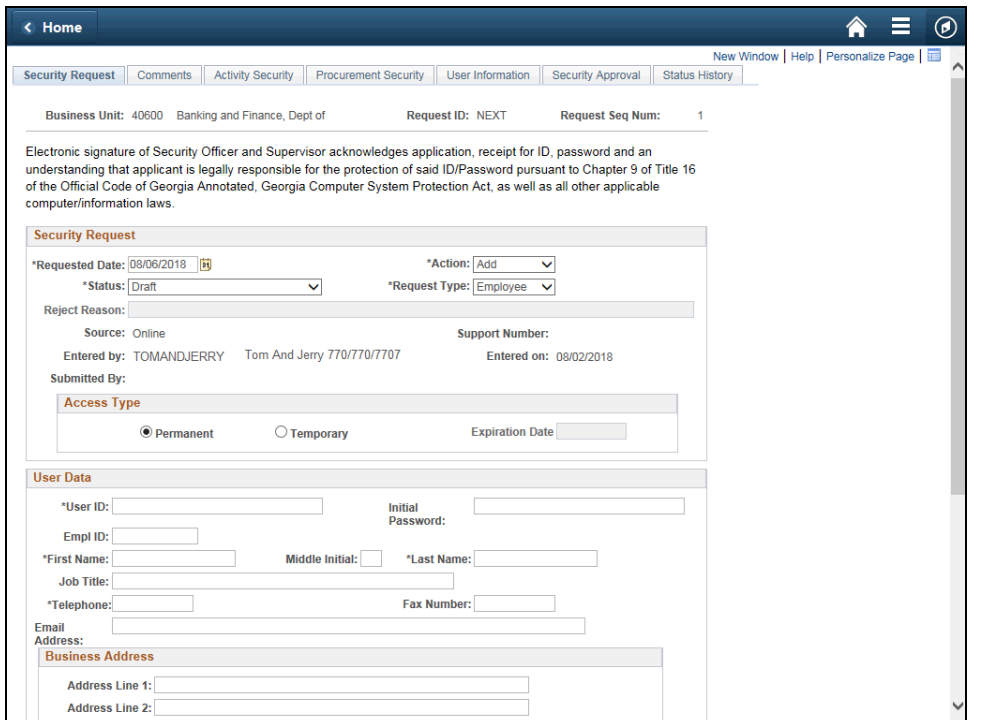

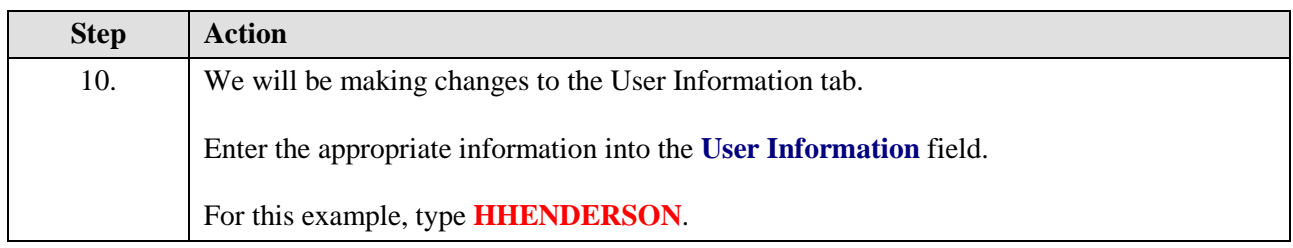

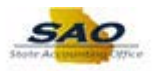

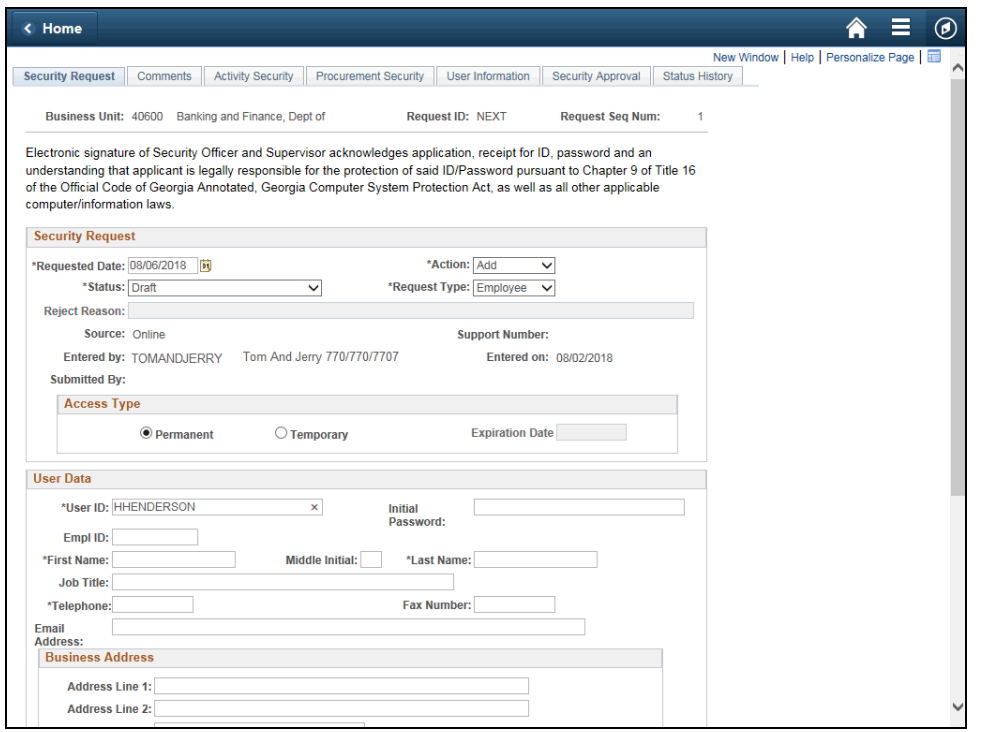

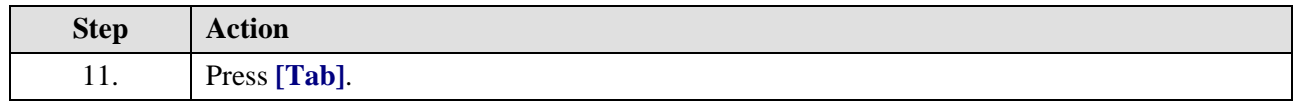

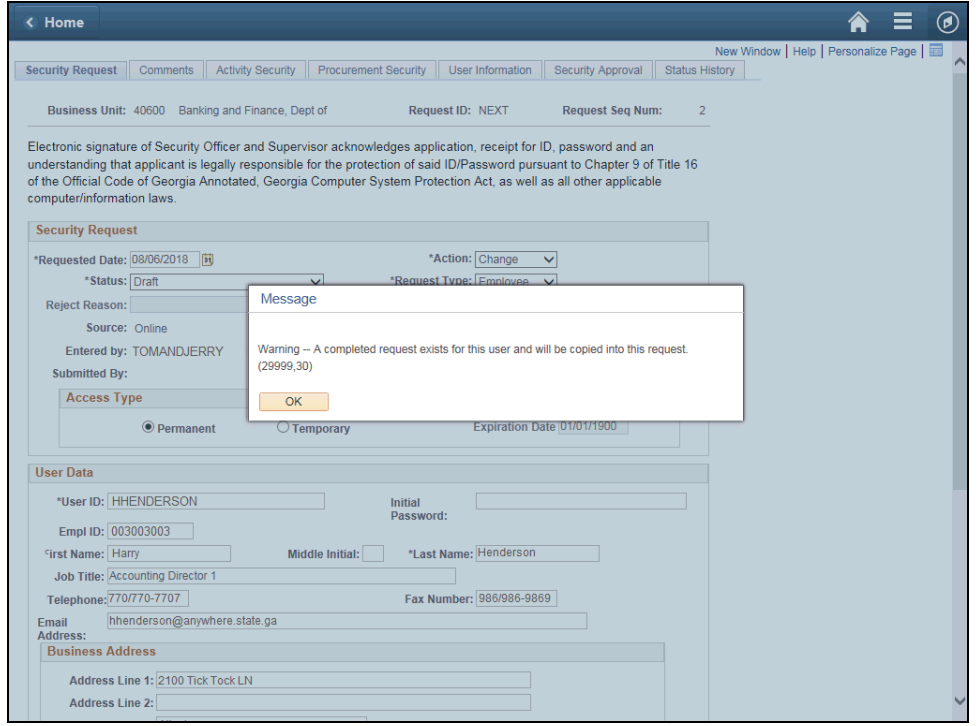

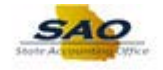

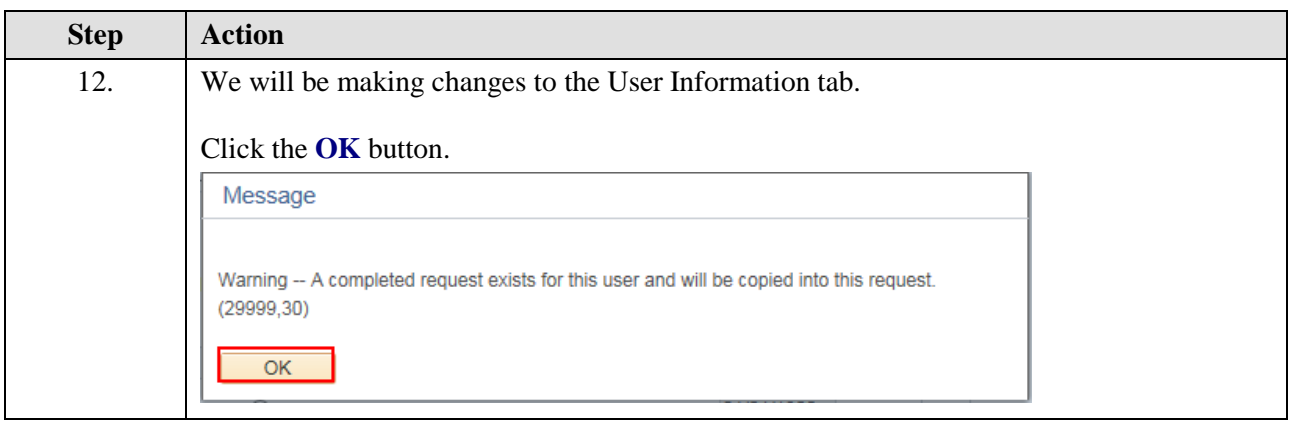

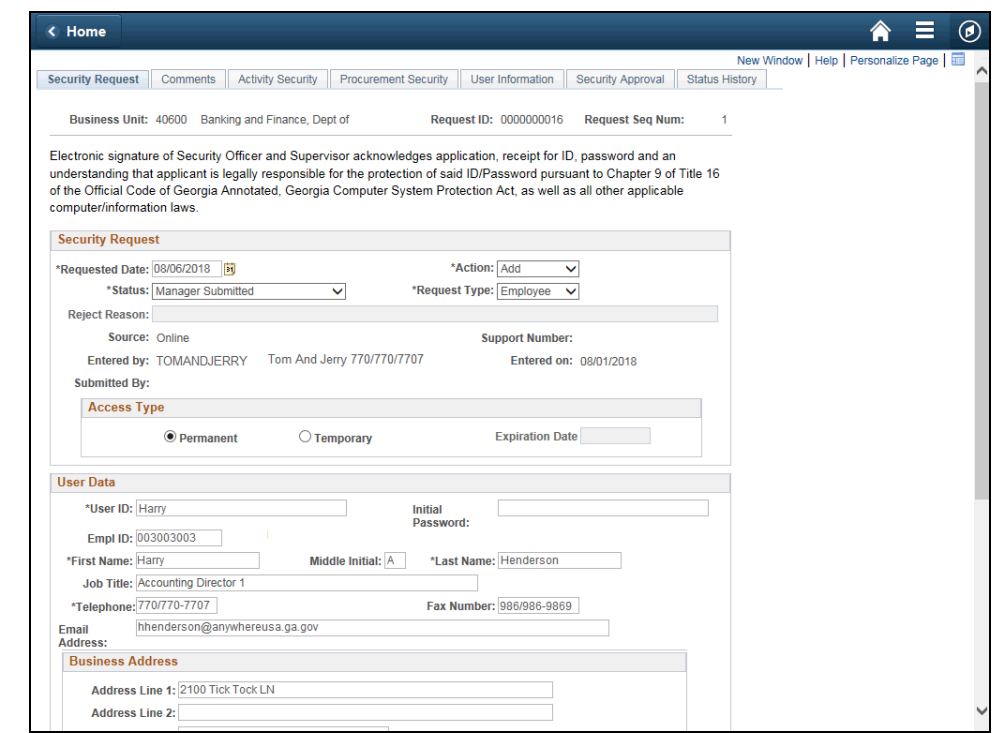

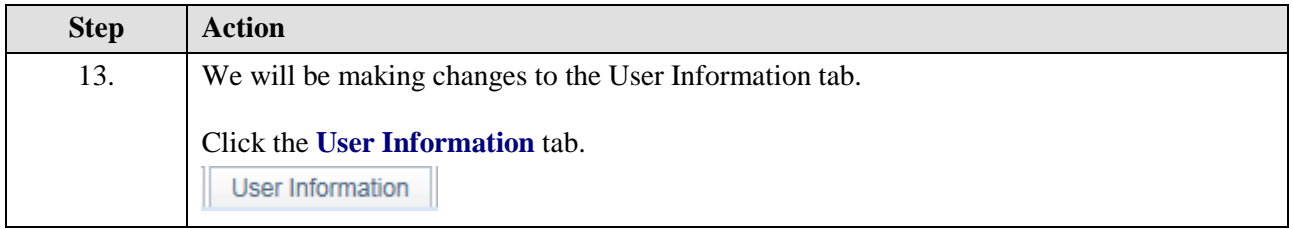

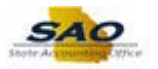

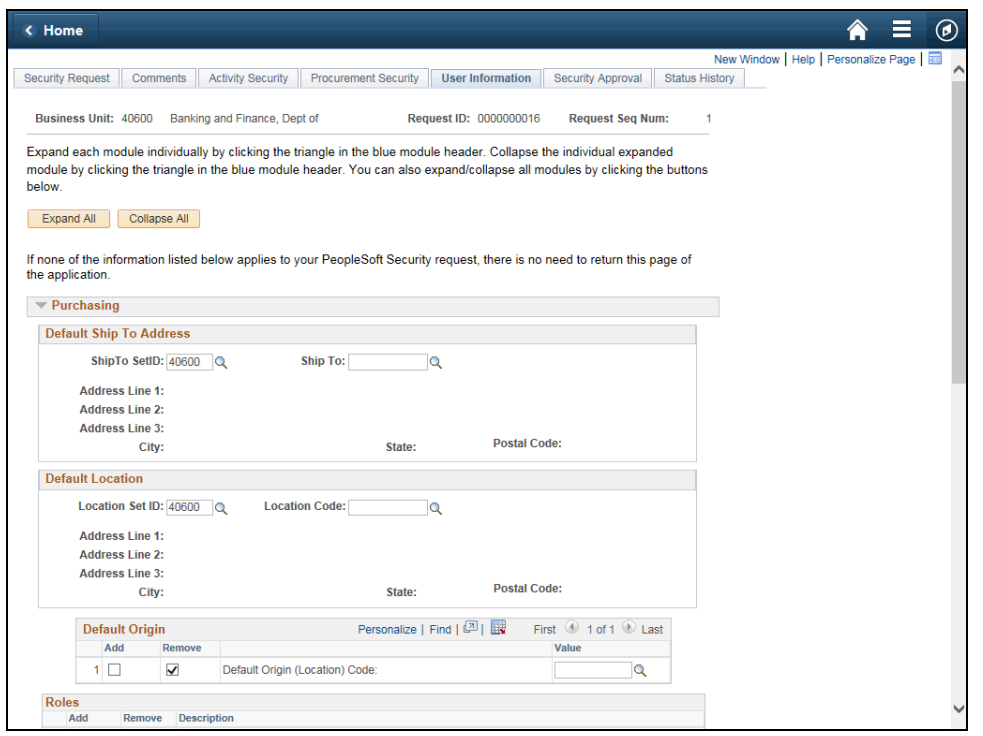

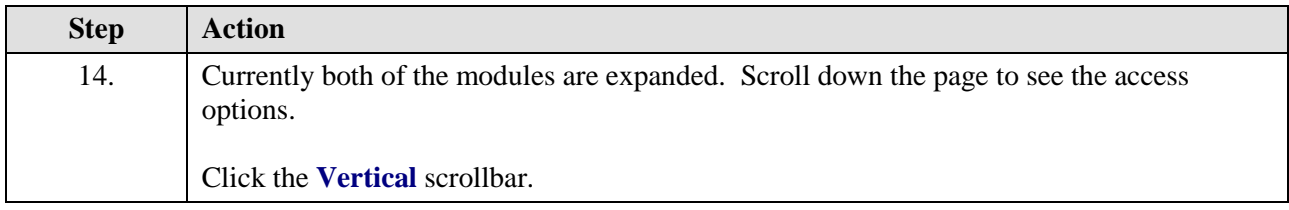

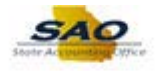

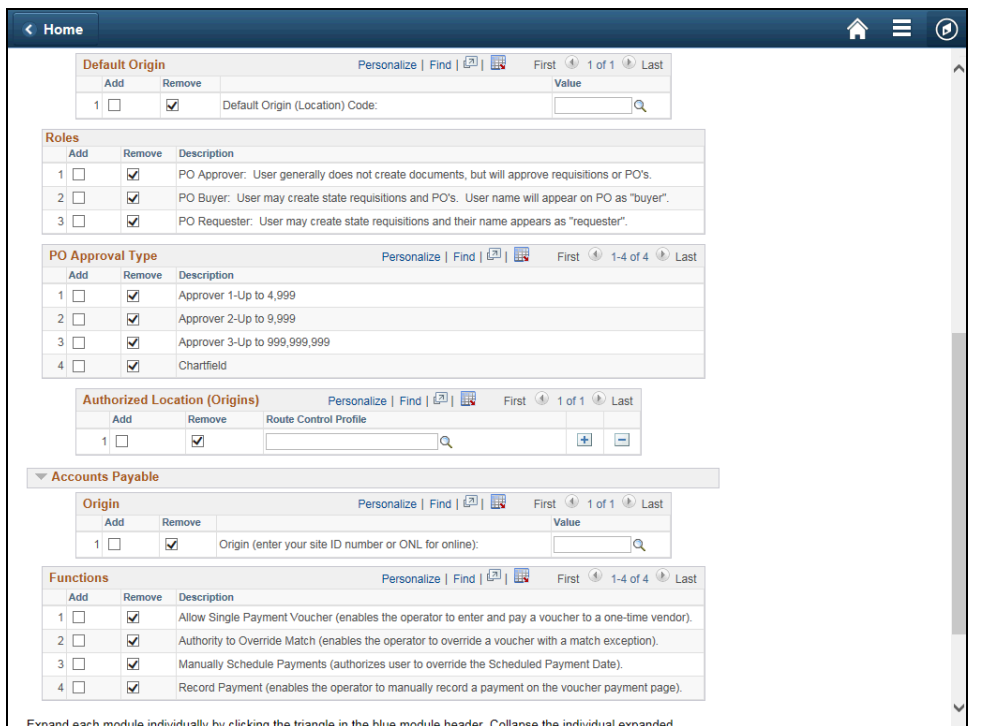

**Step Action** 15. Click the **Vertical** scrollbar to view the bottom of the page.

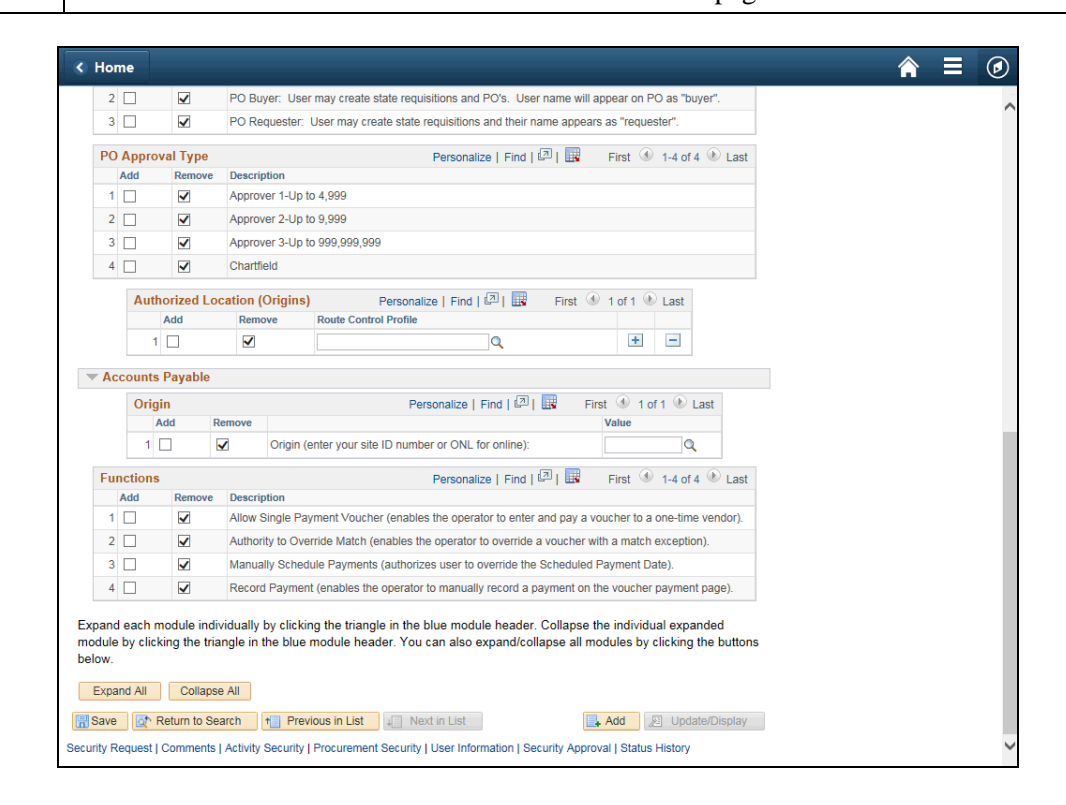

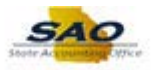

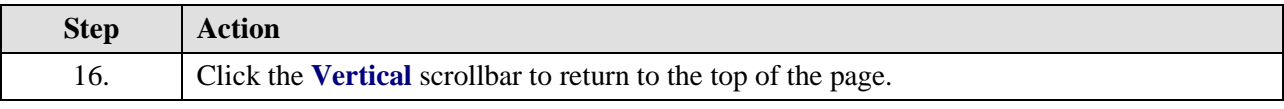

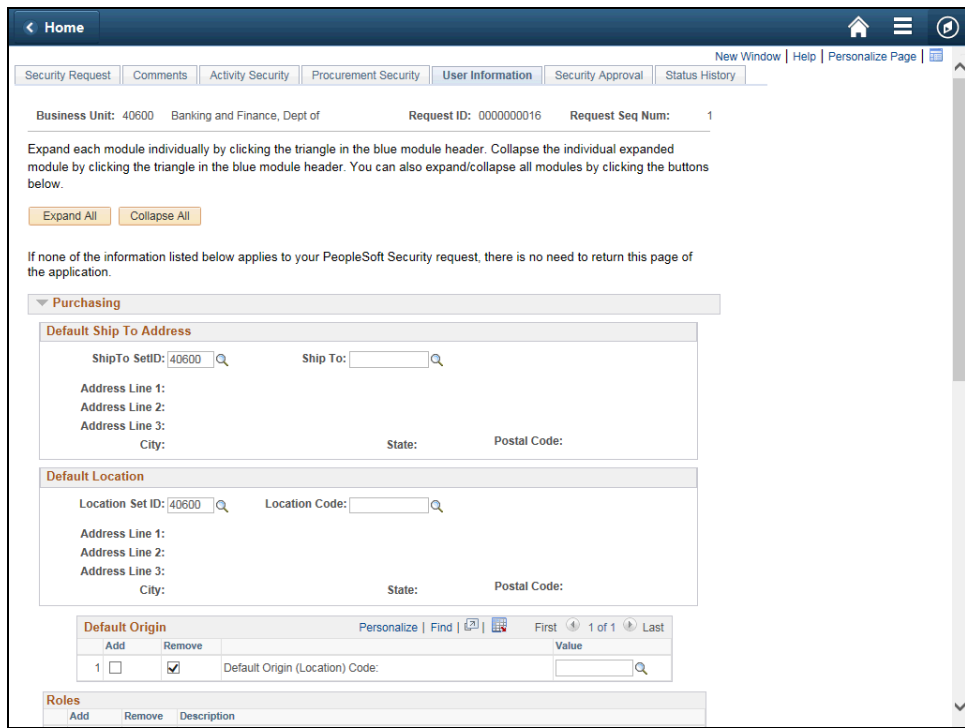

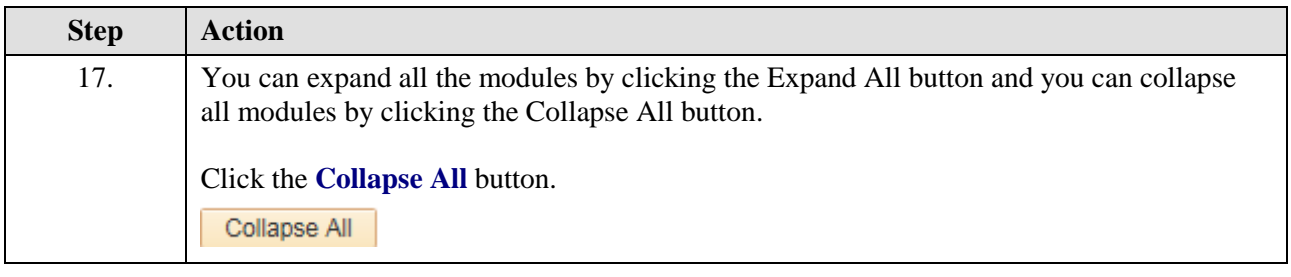

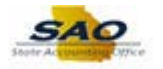

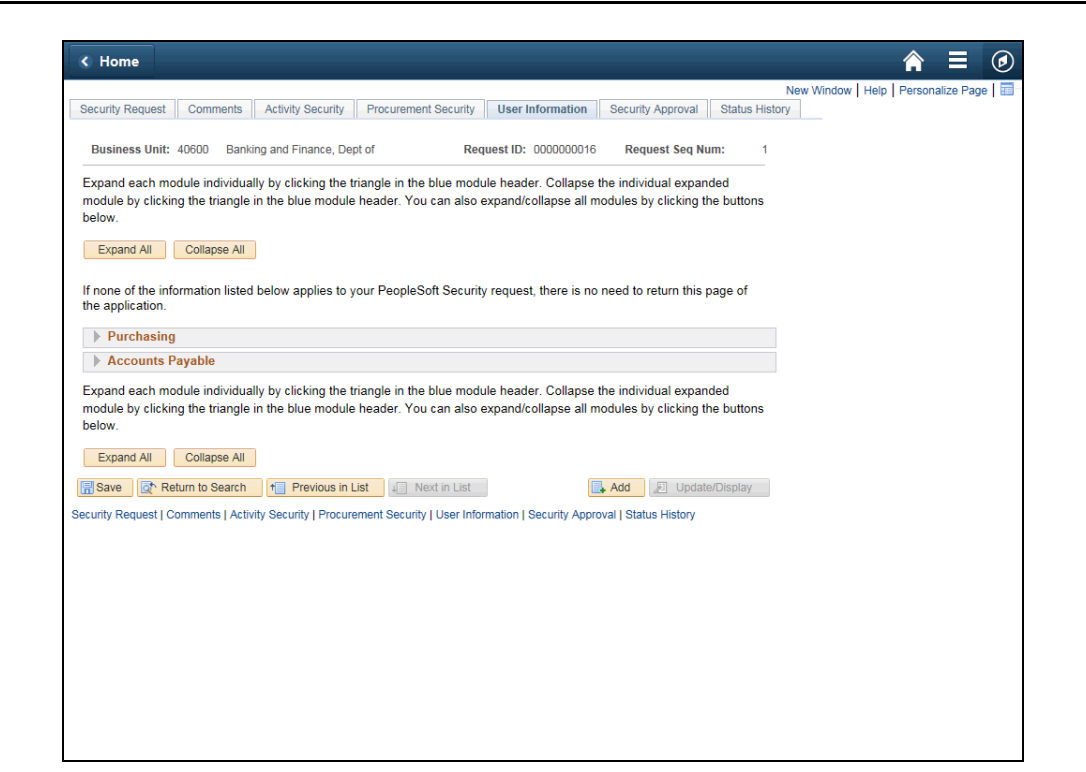

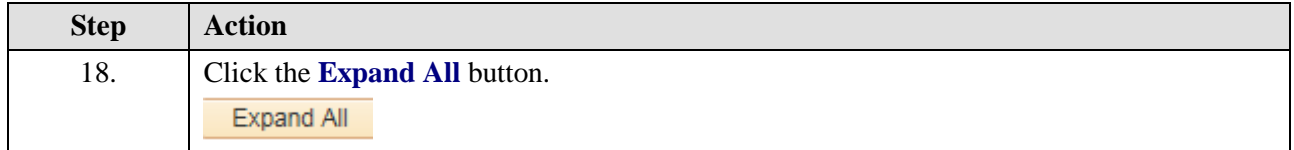

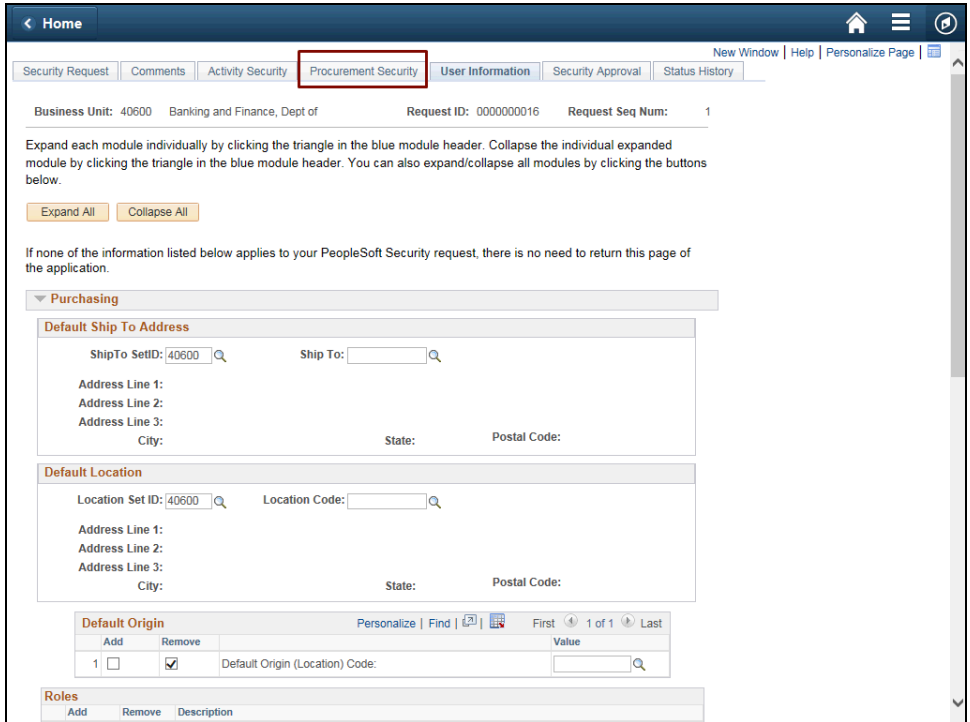

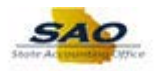

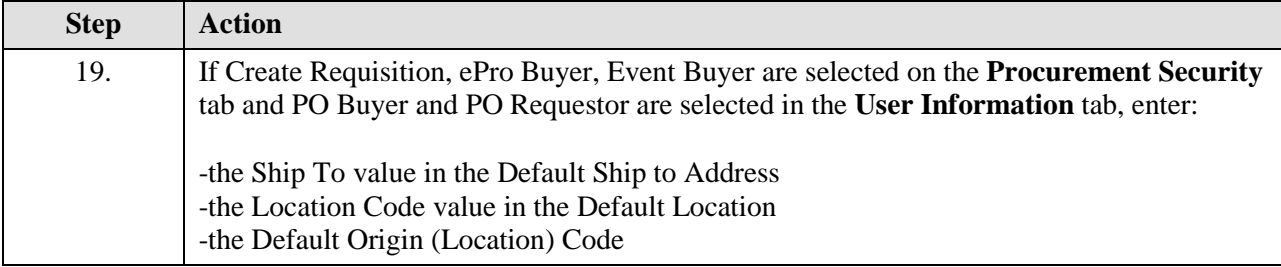

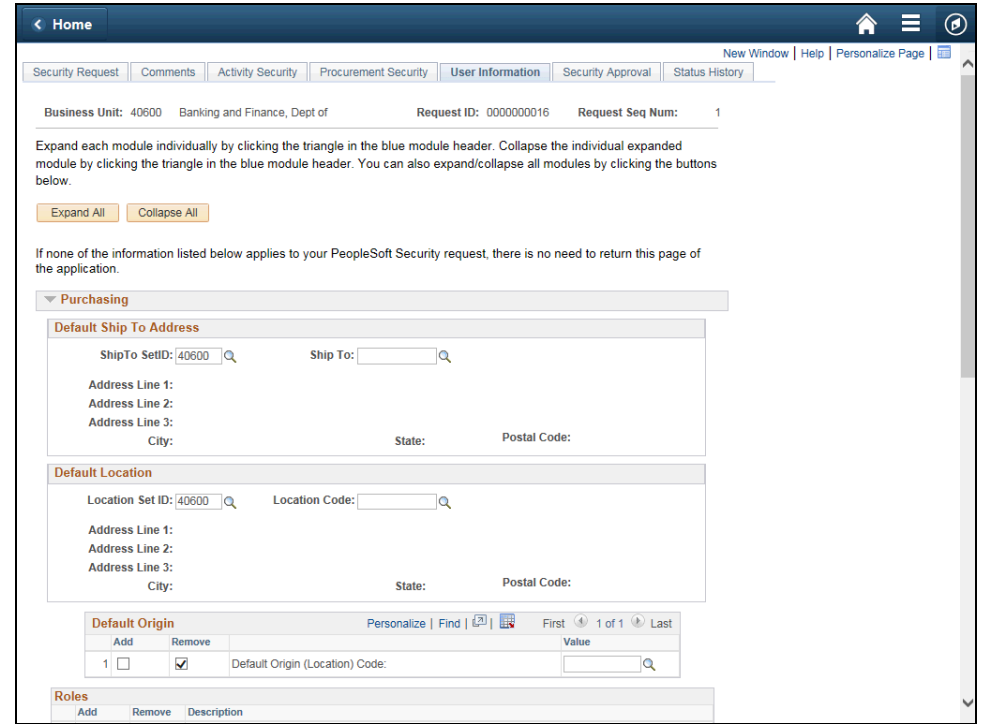

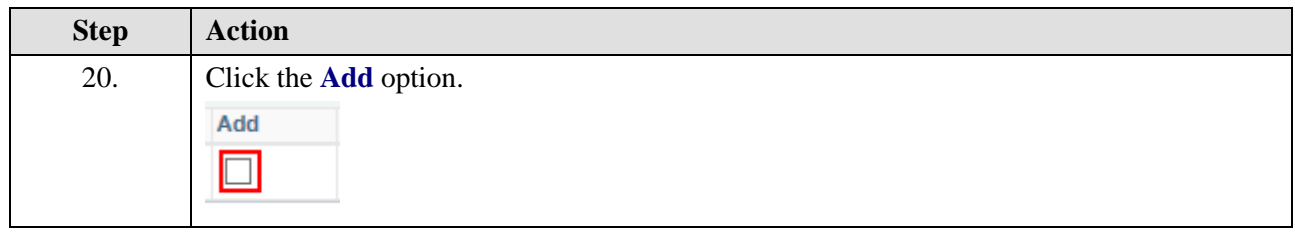

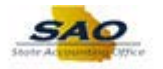

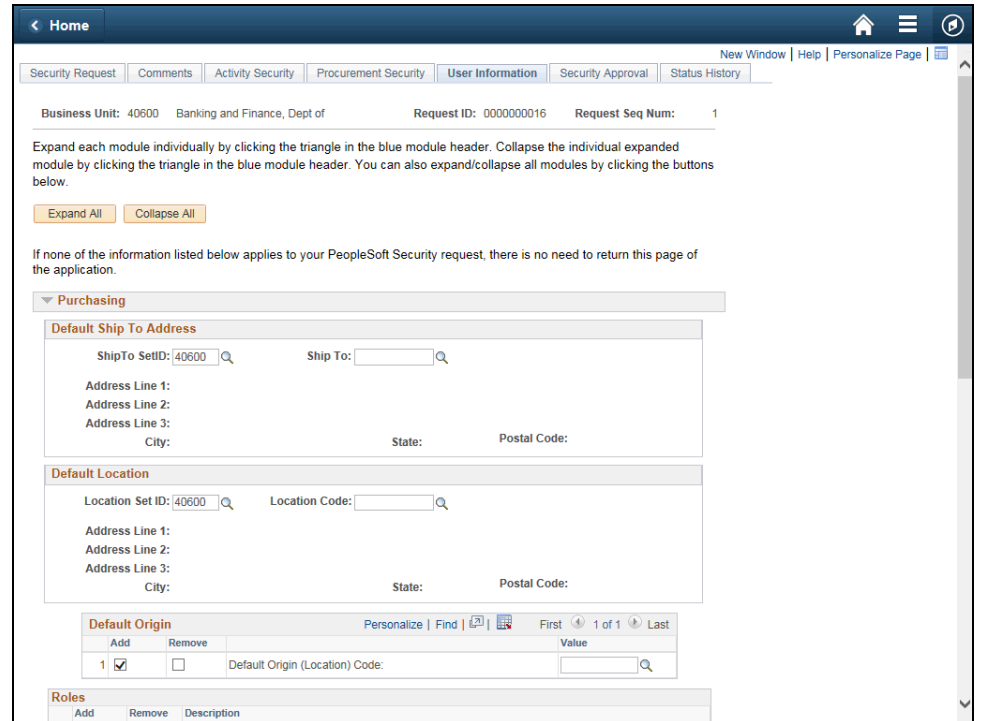

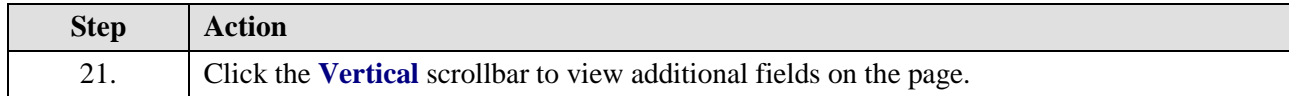

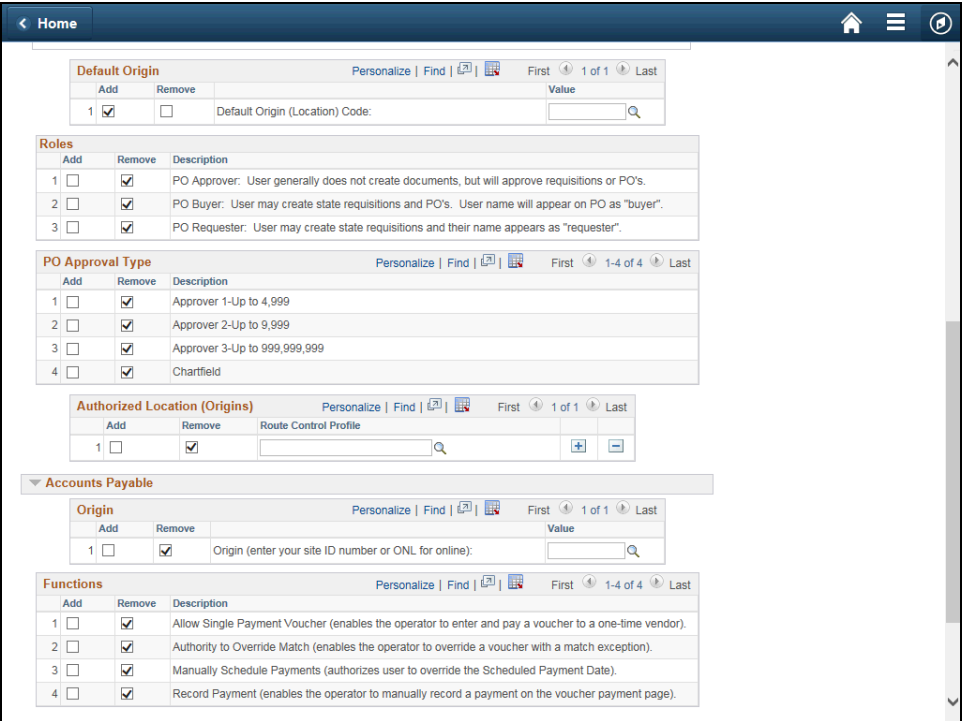

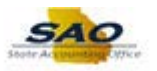

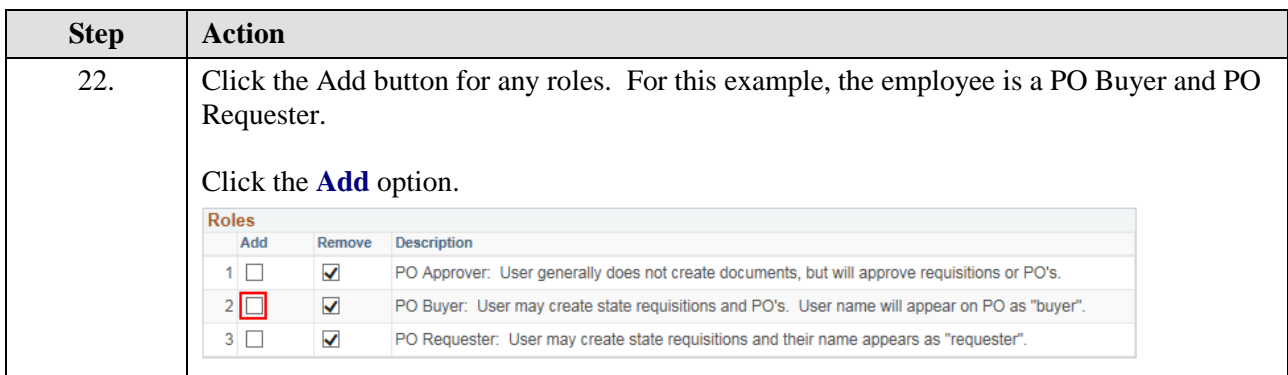

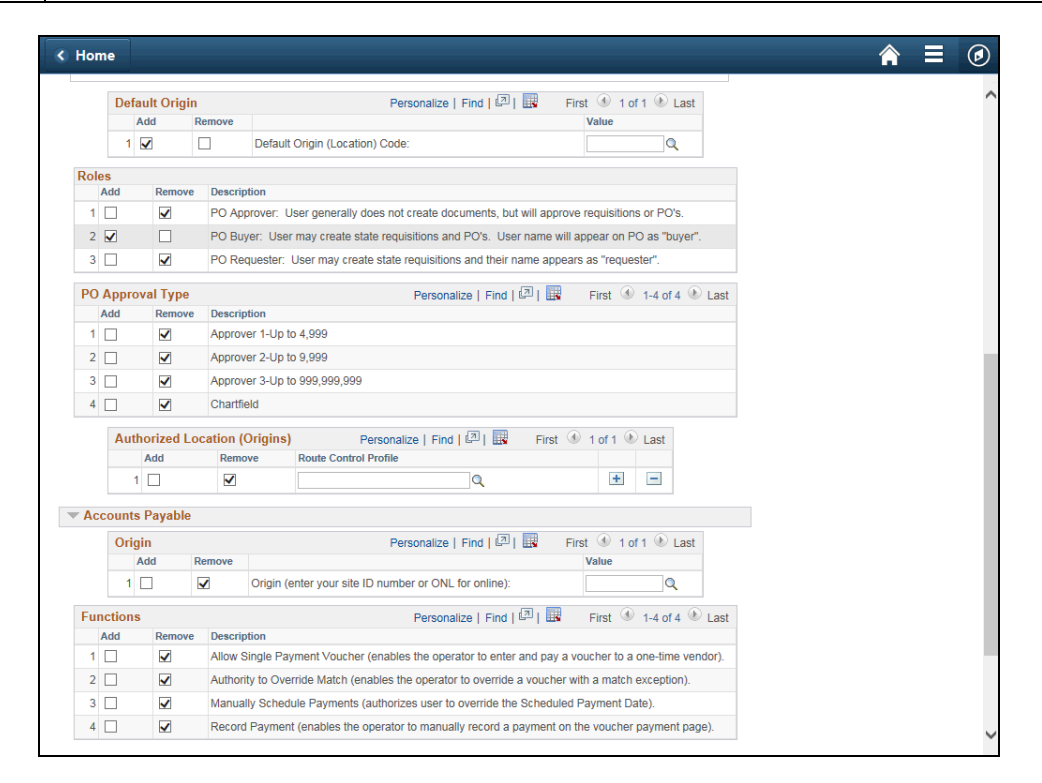

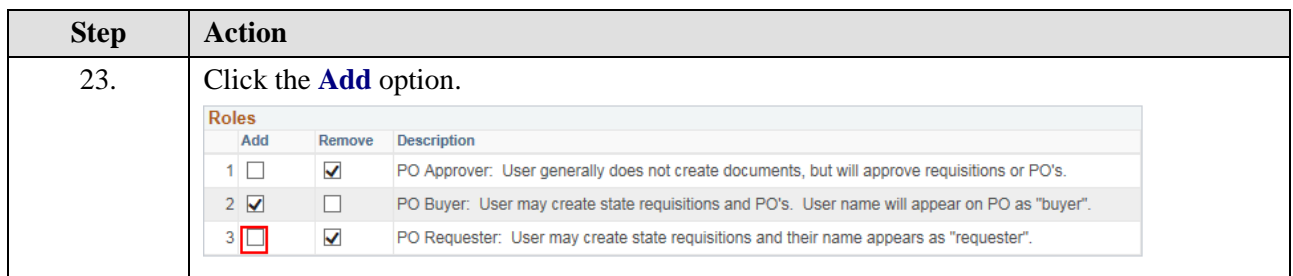

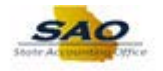

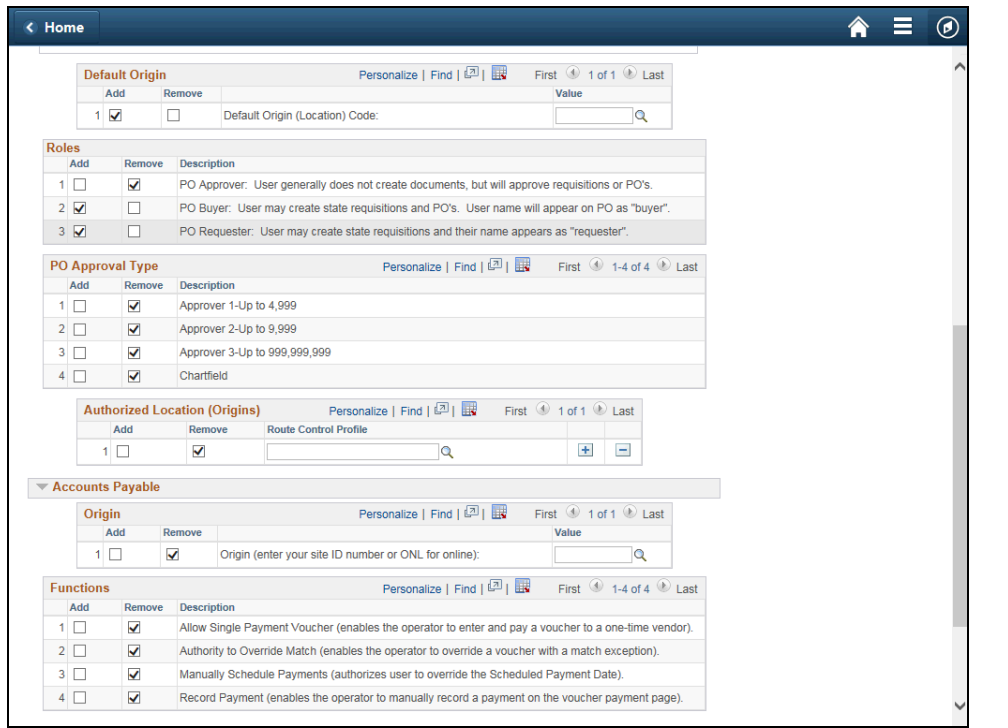

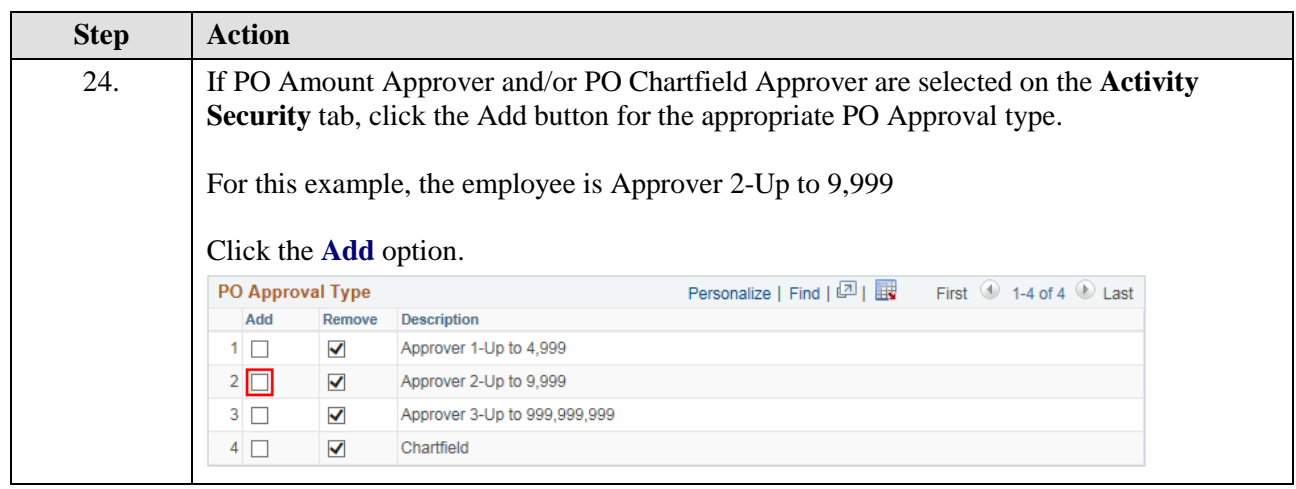

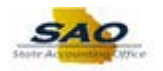

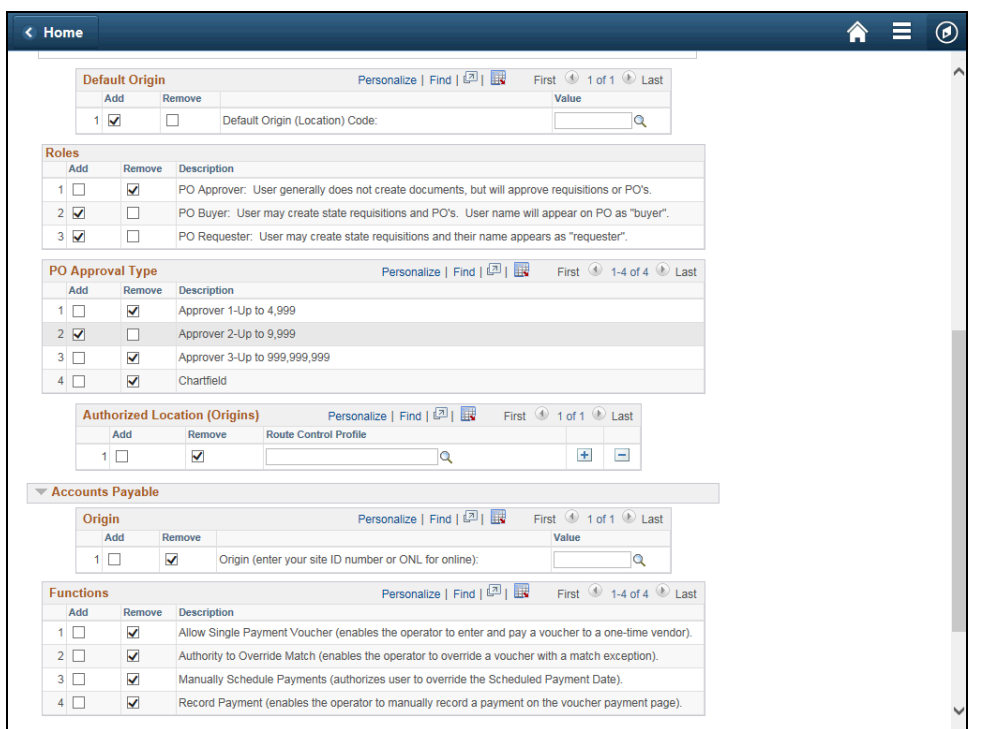

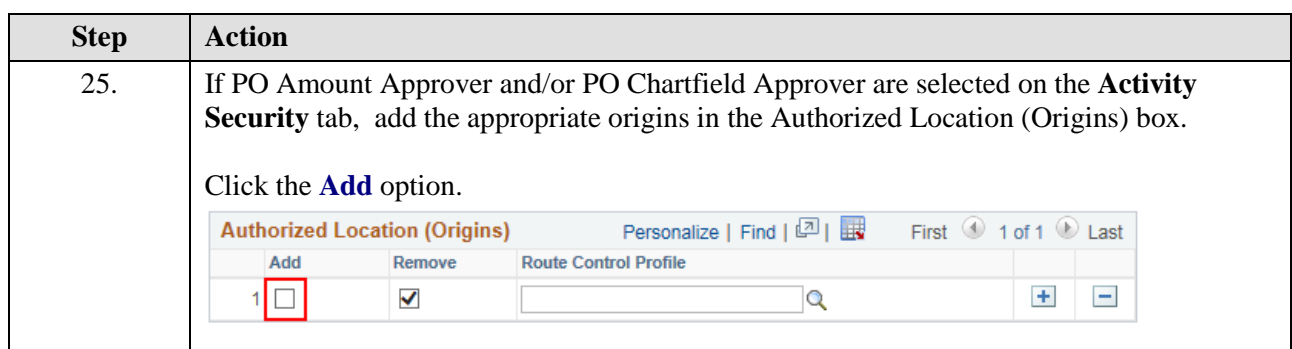

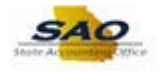

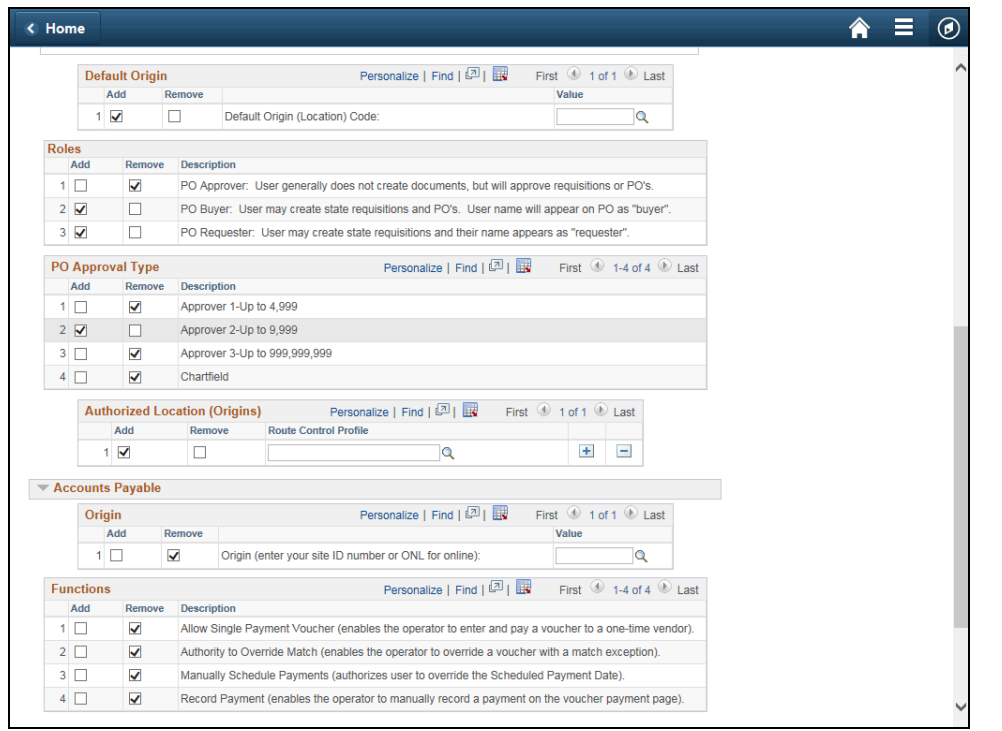

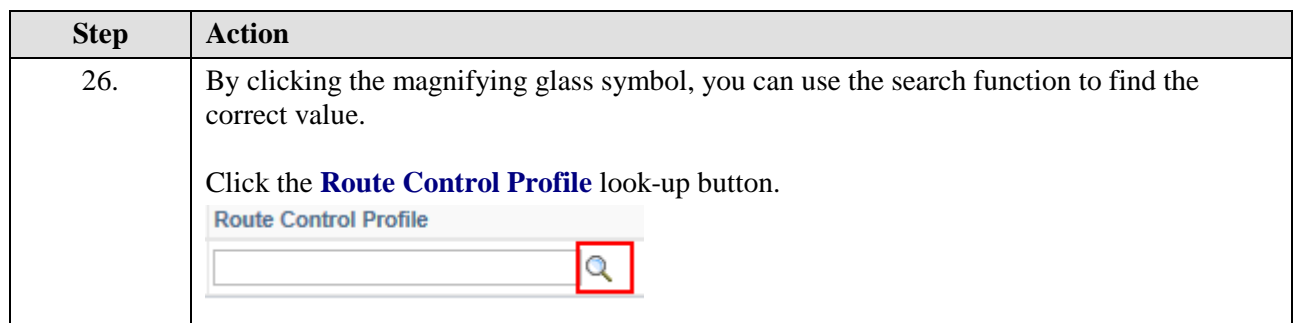

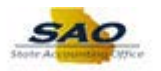

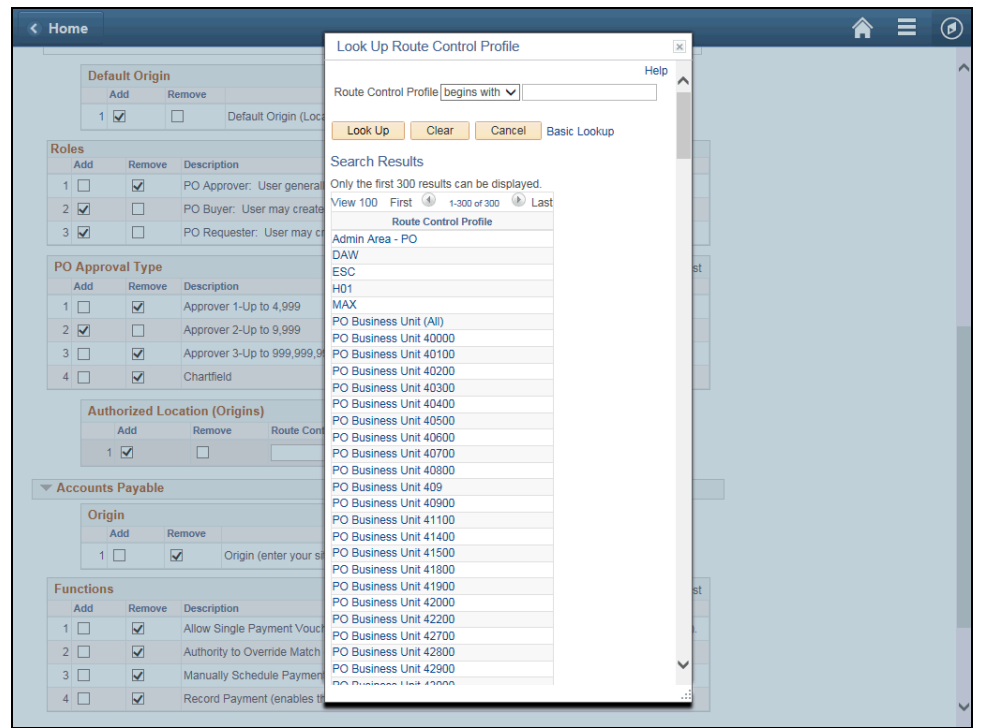

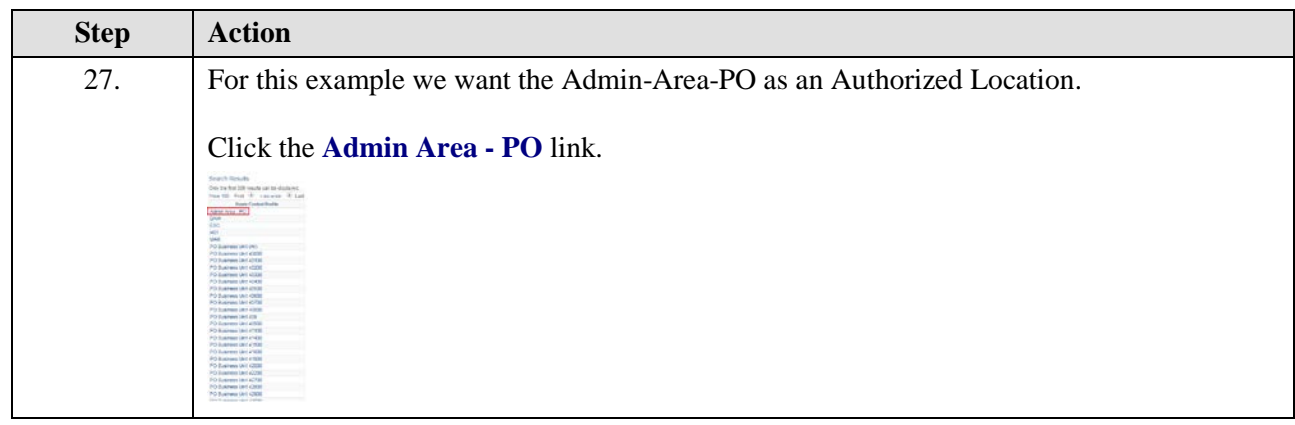

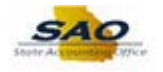

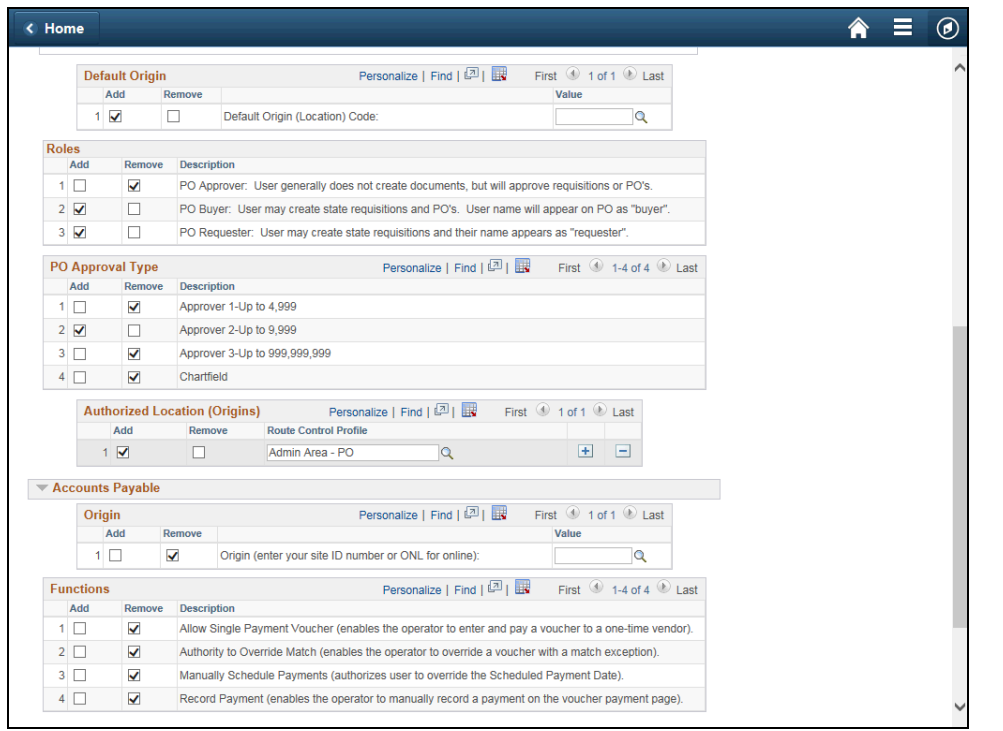

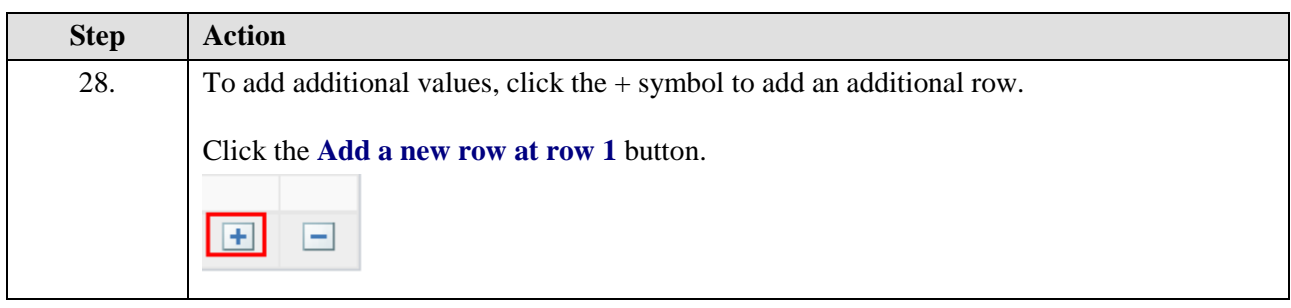

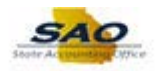

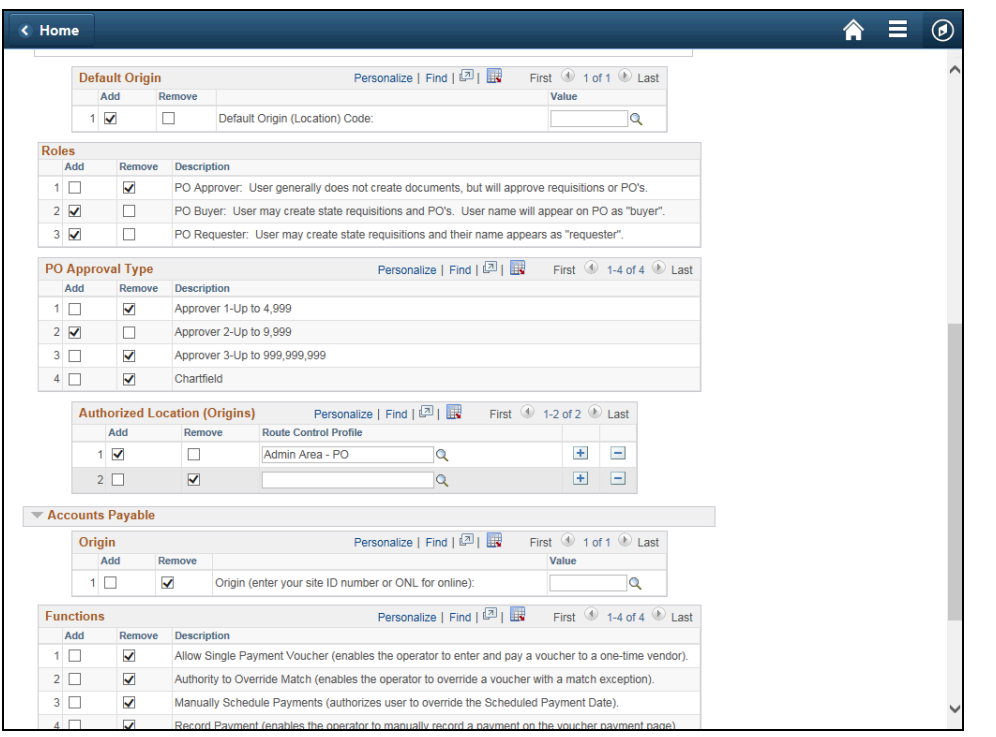

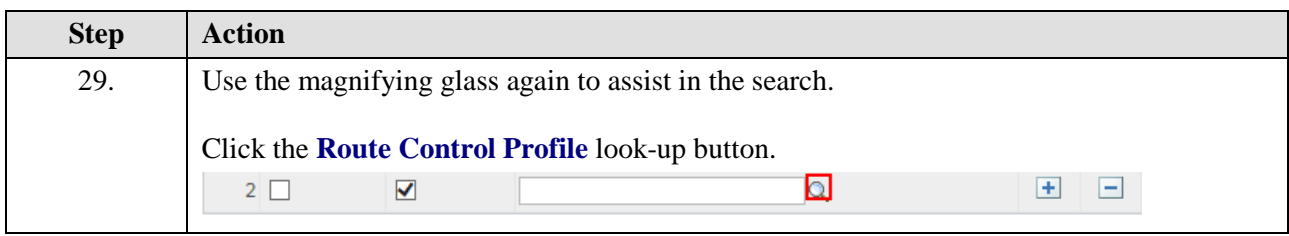

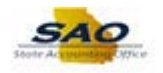

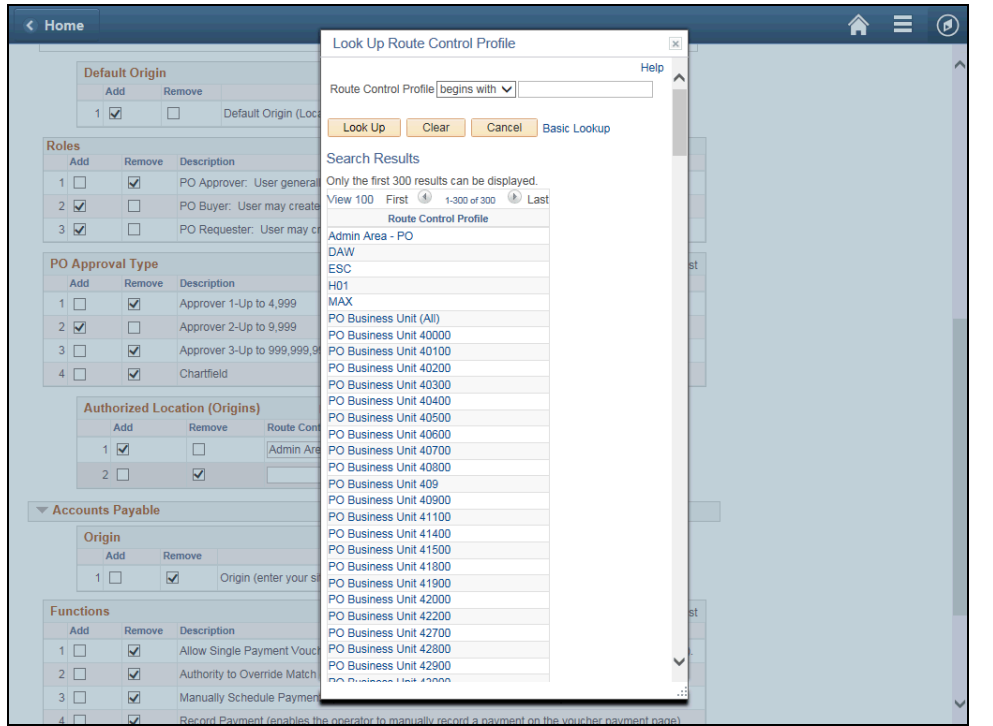

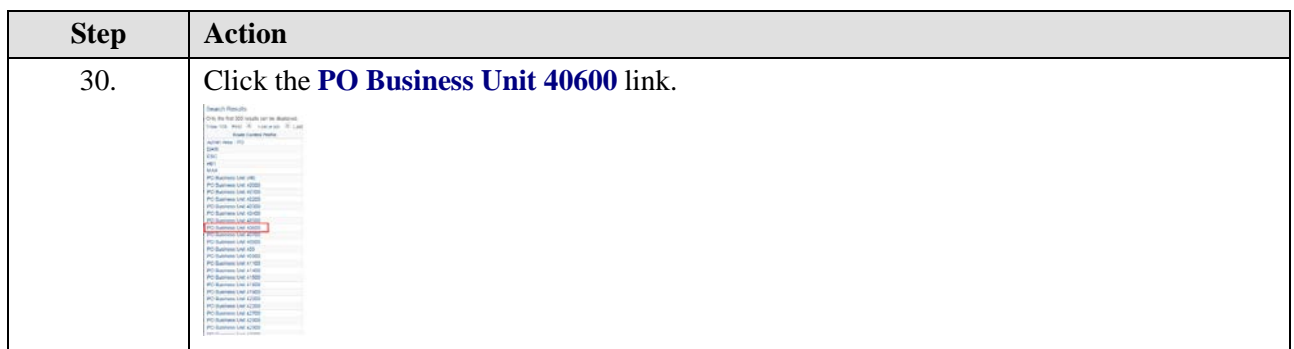

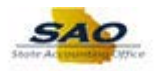

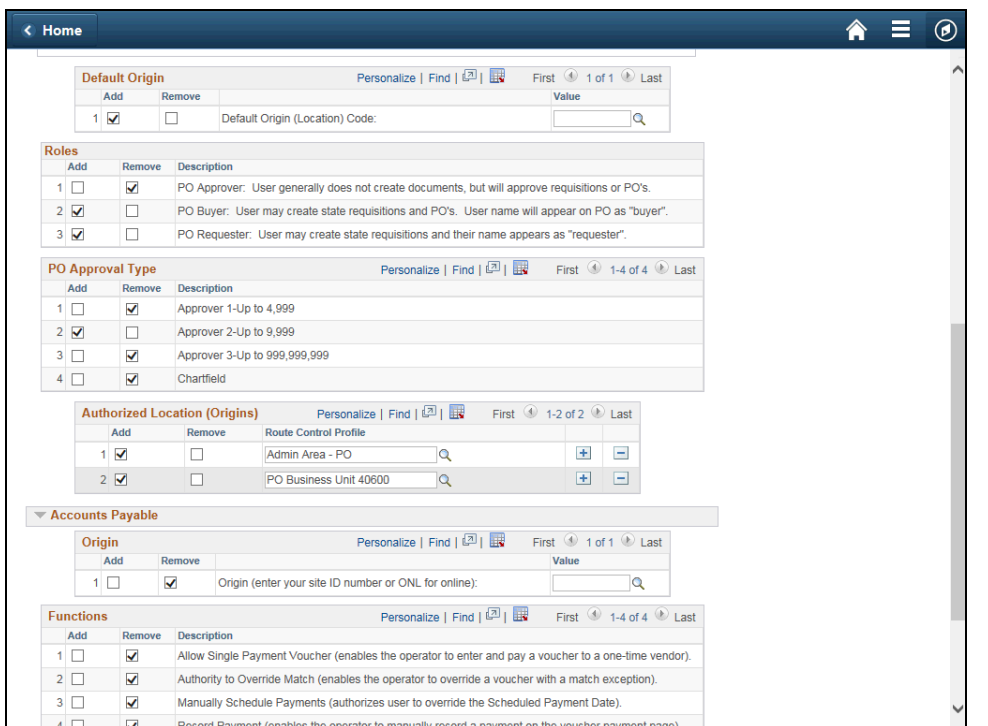

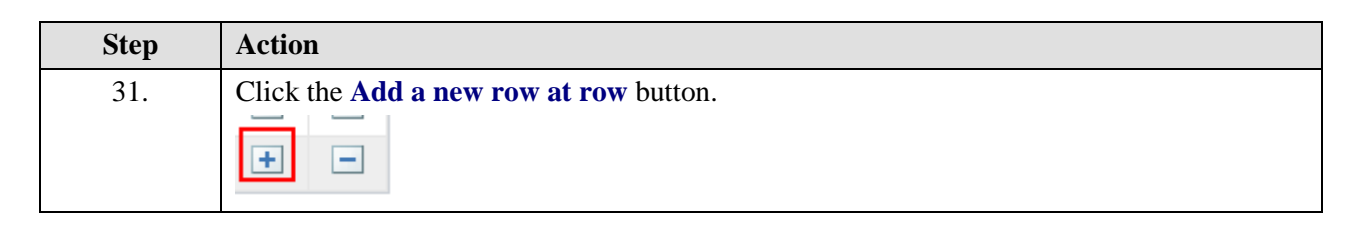

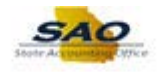

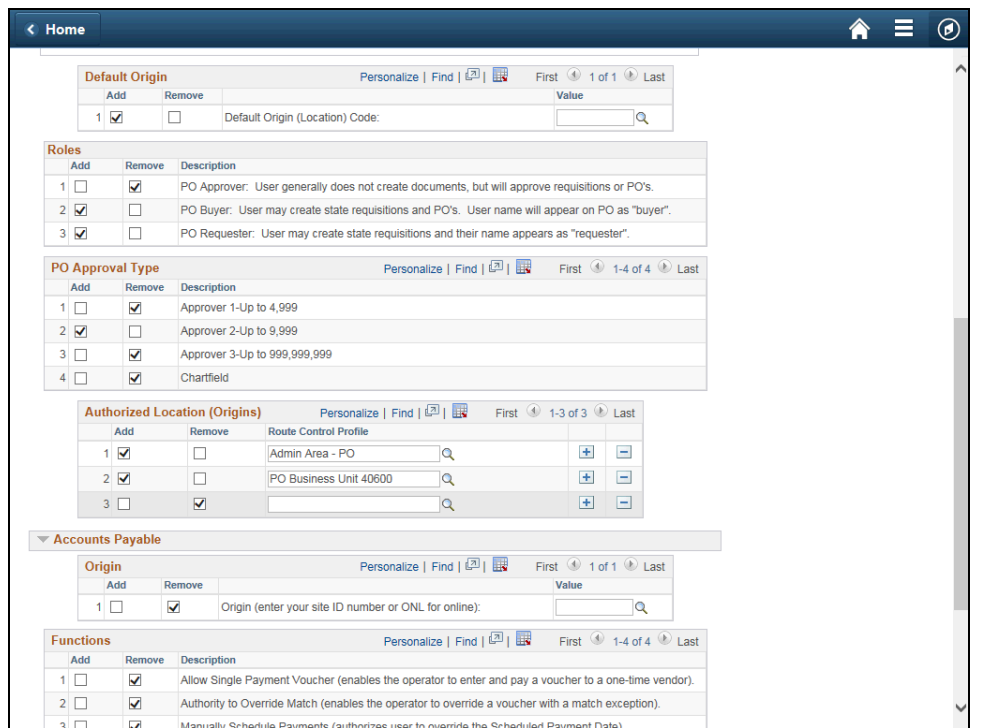

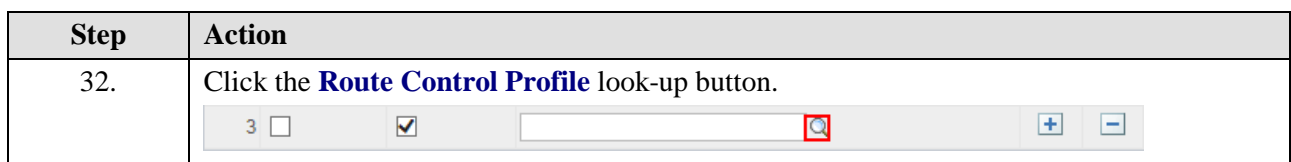

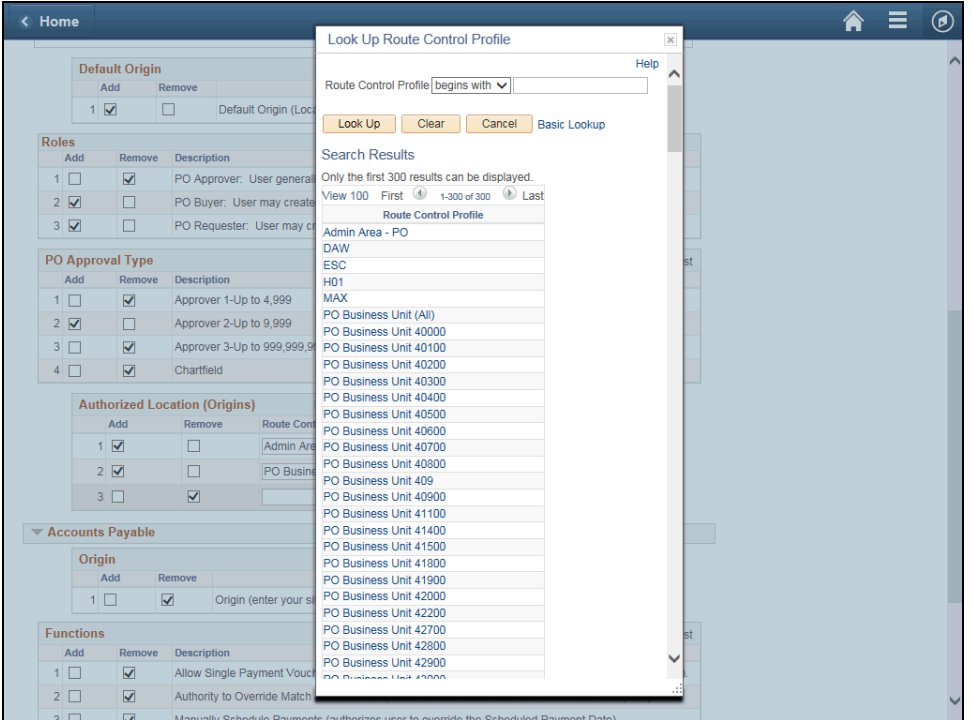

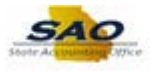

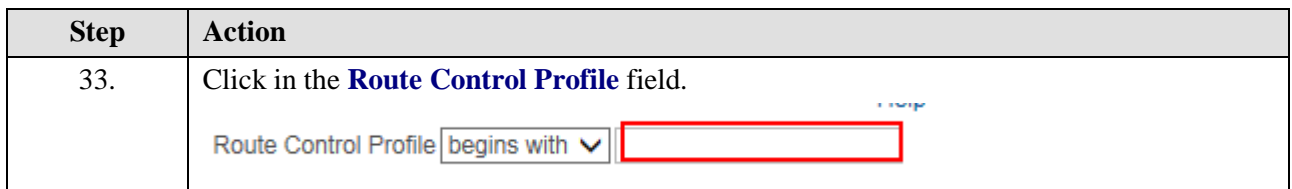

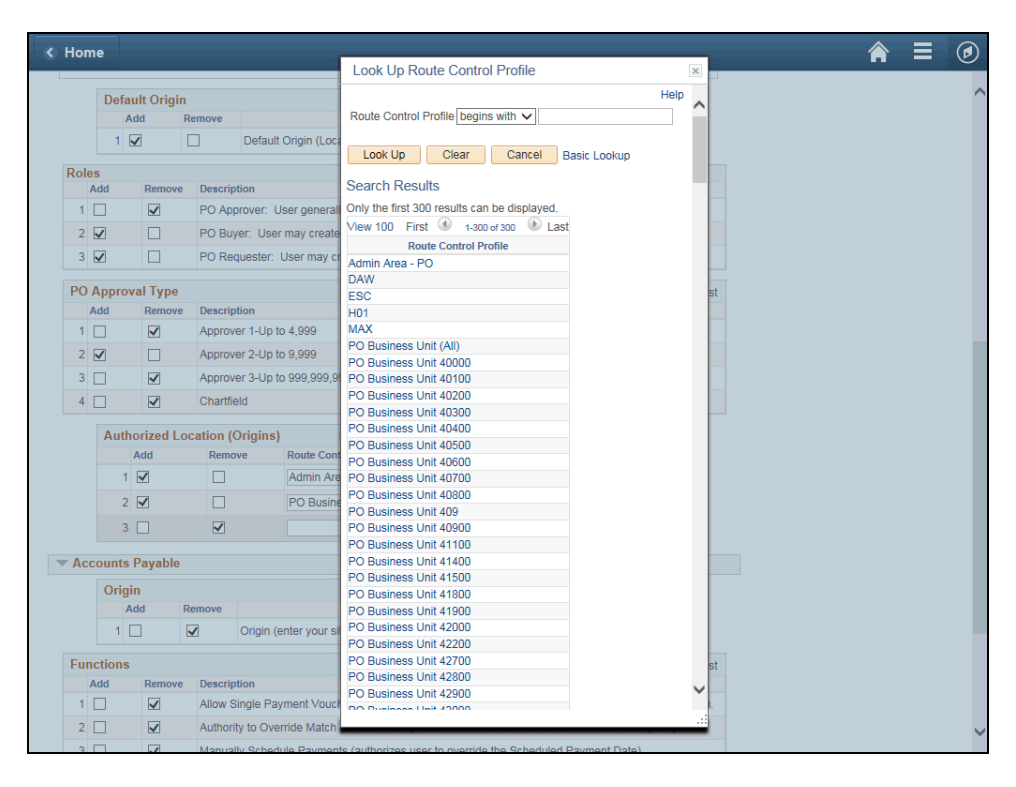

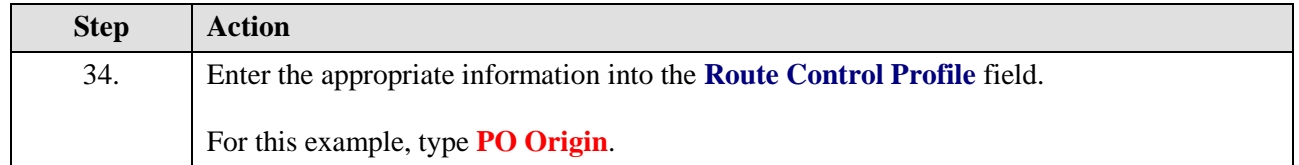

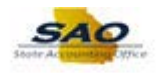

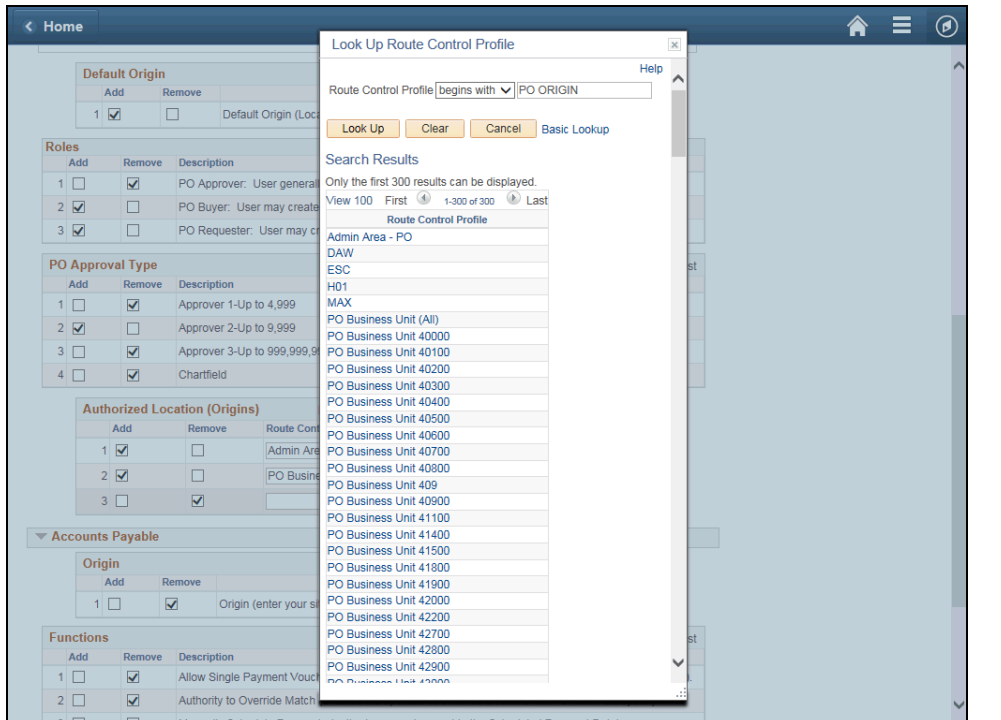

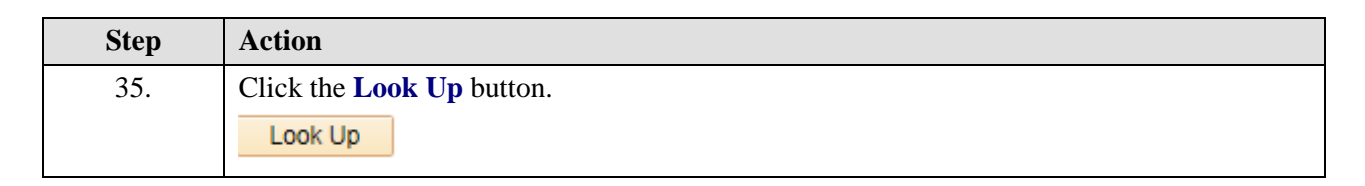

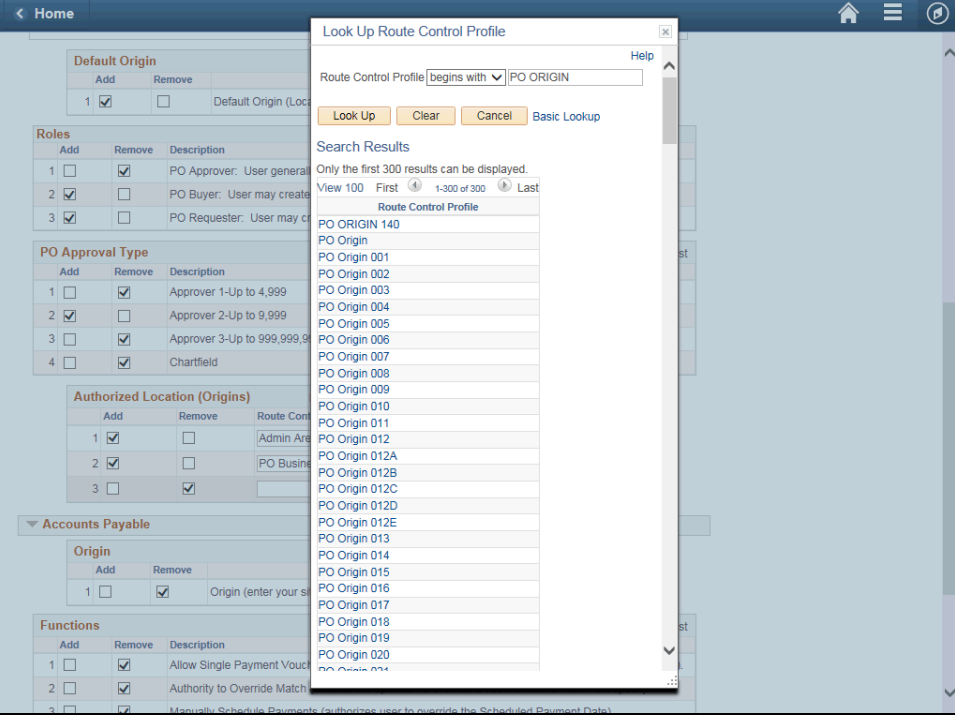

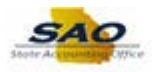

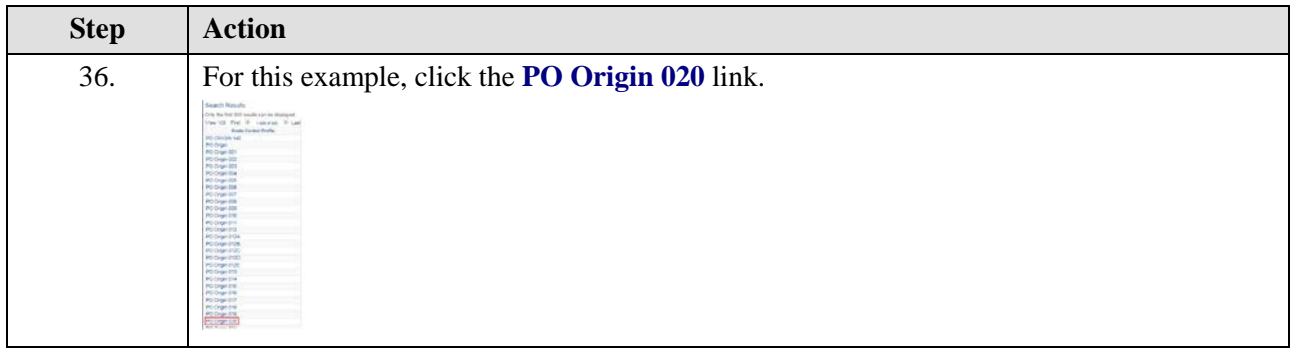

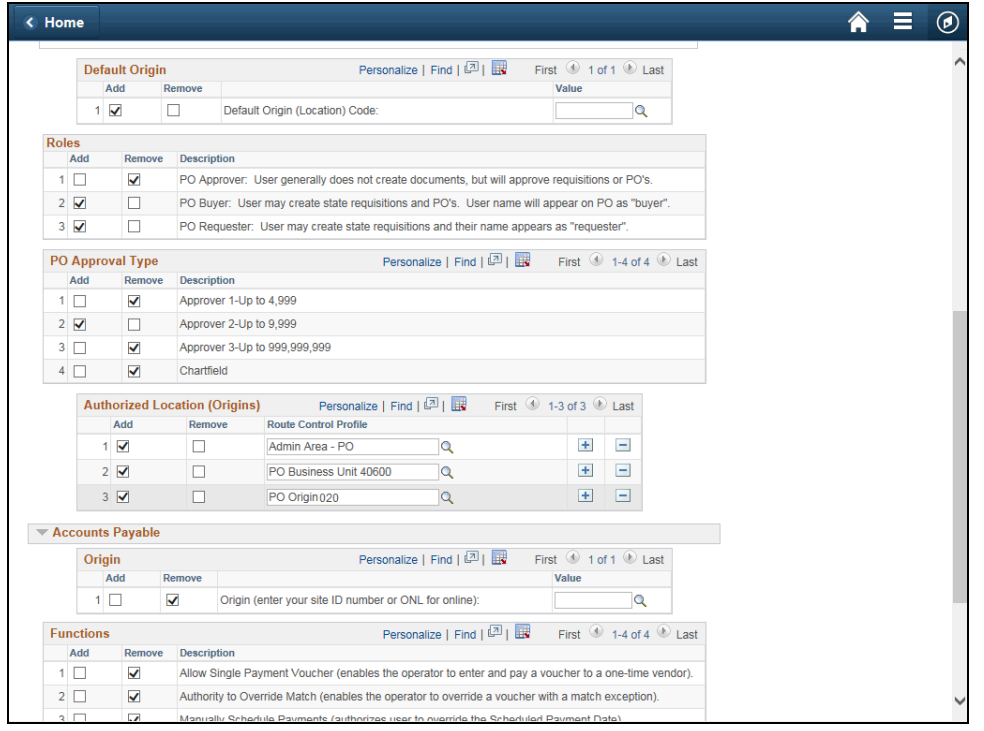

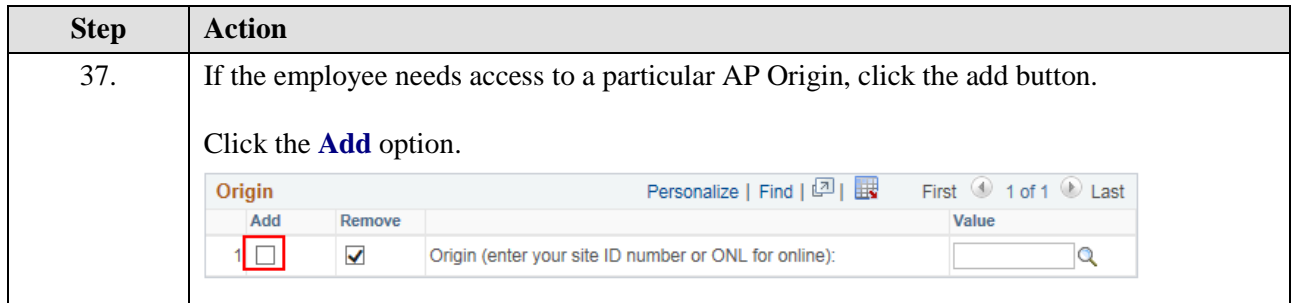

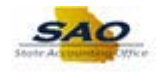

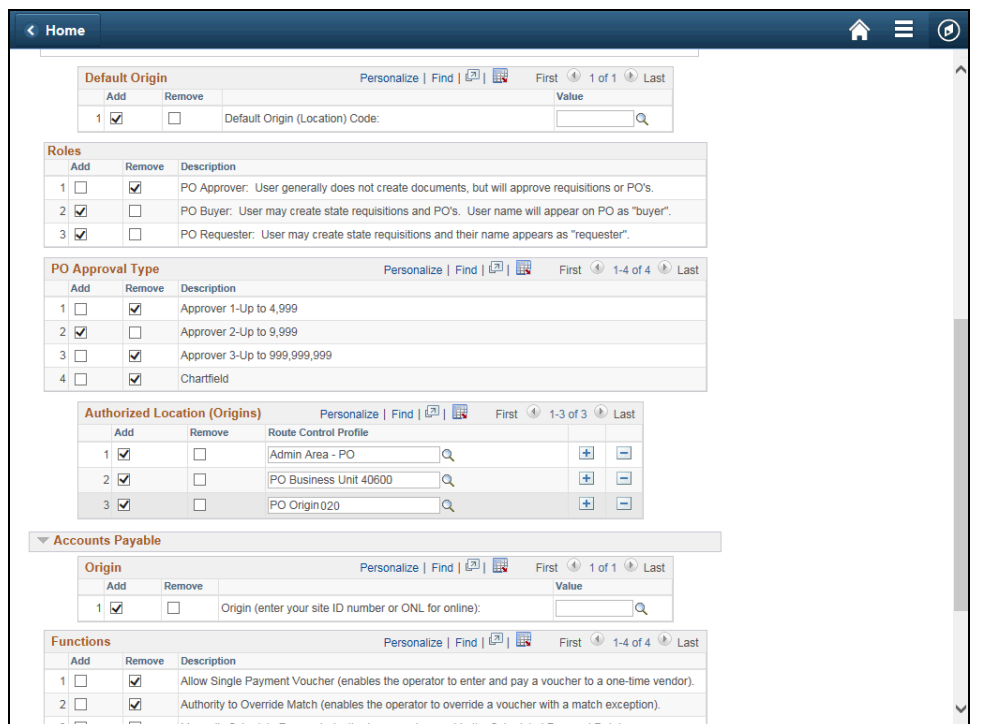

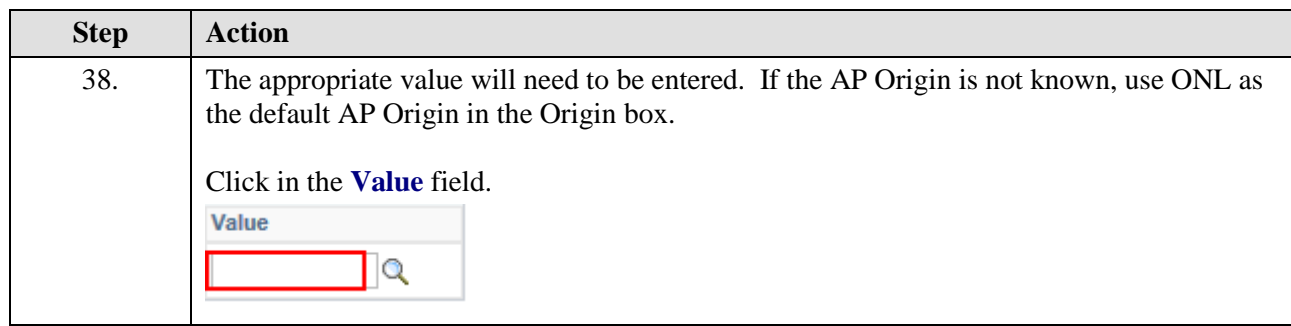

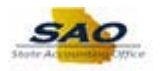

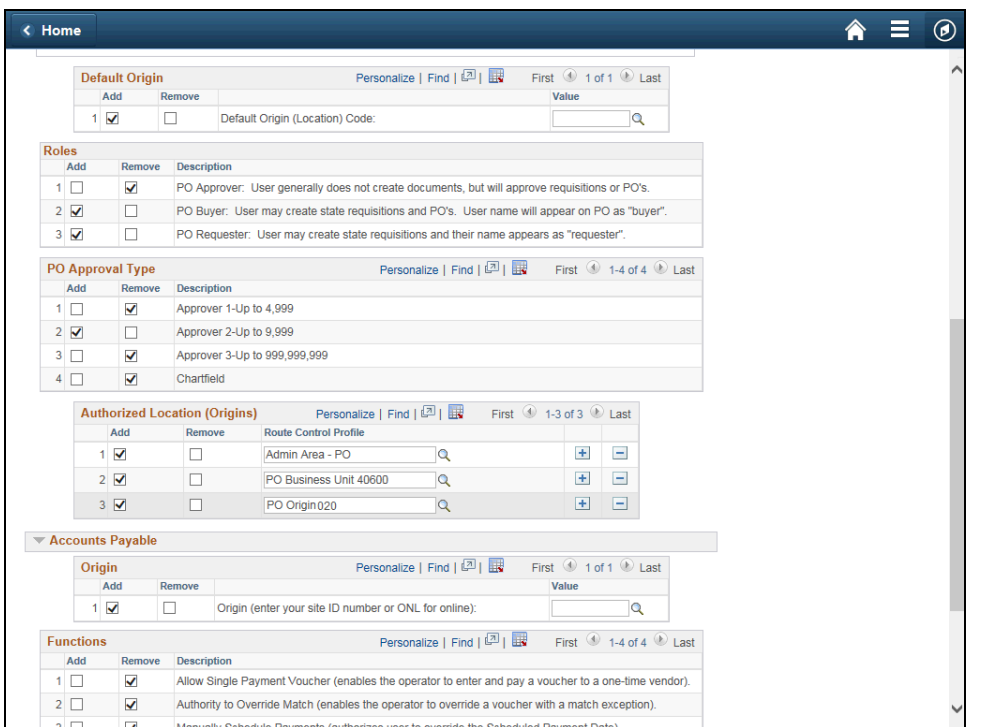

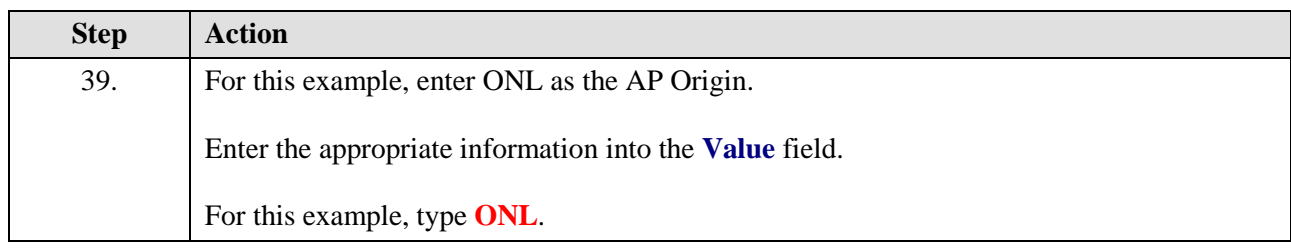

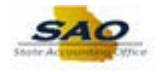

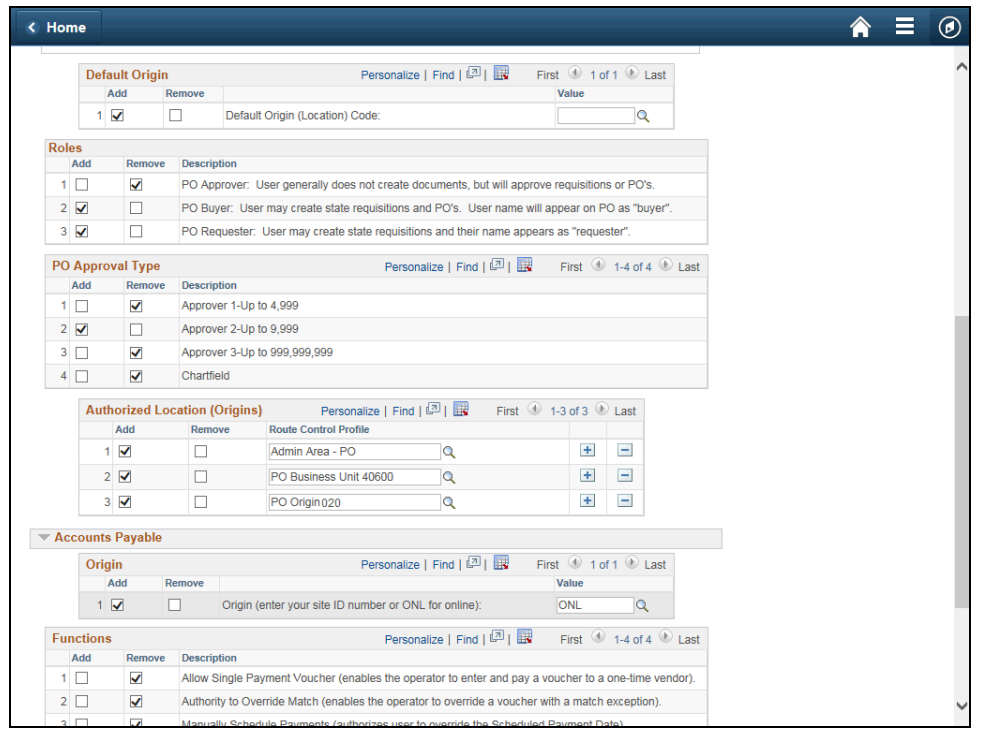

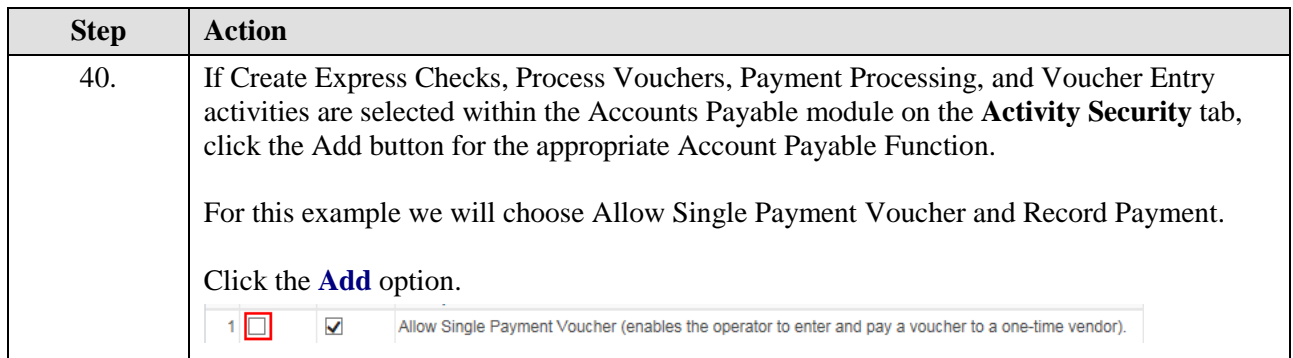

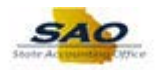

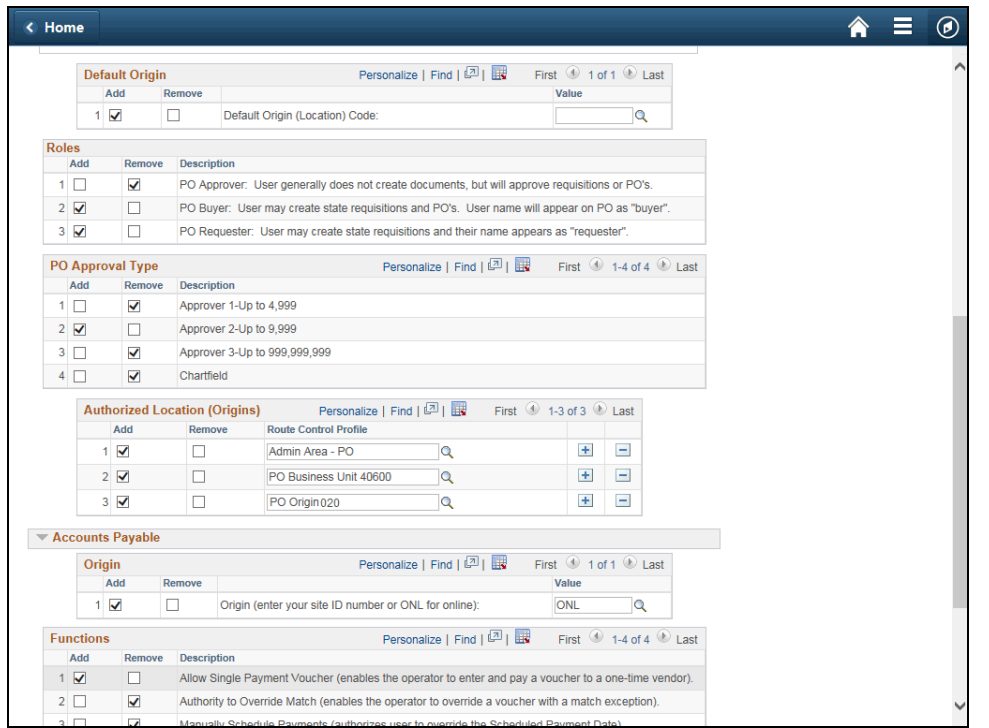

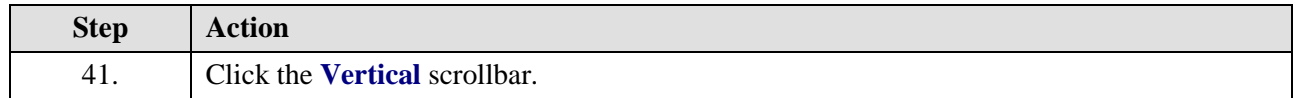

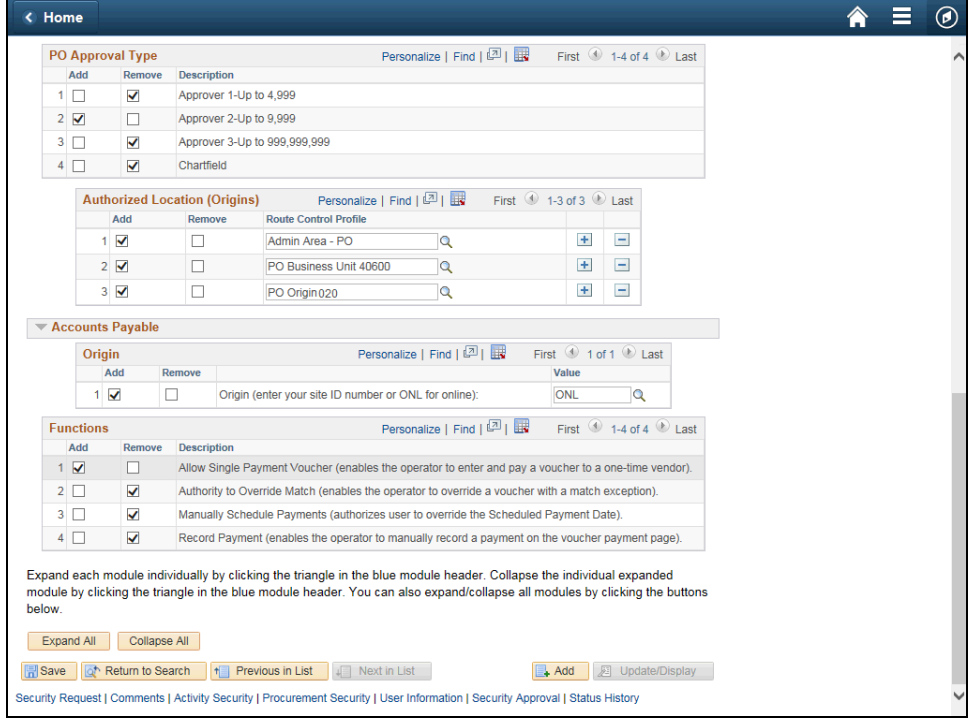

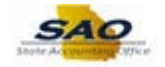

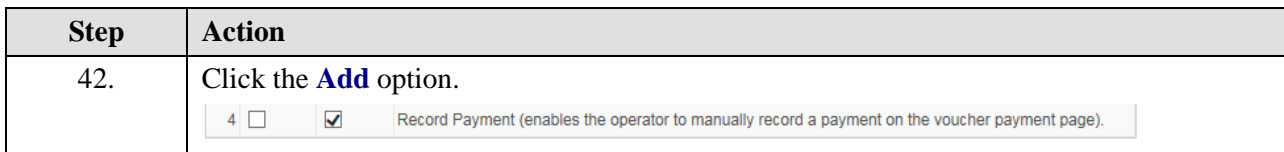

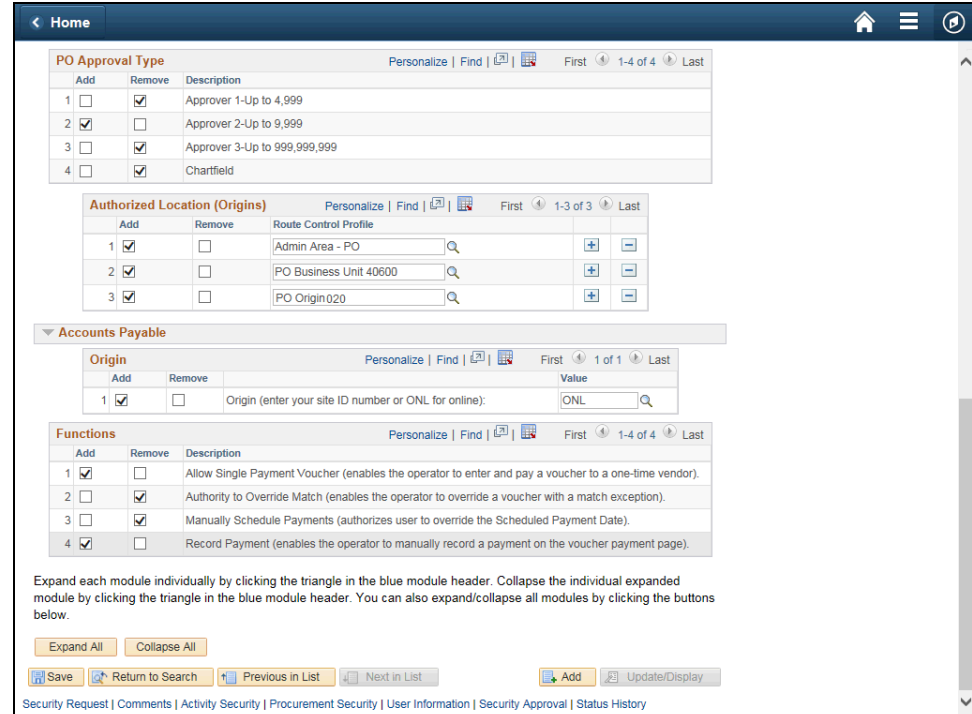

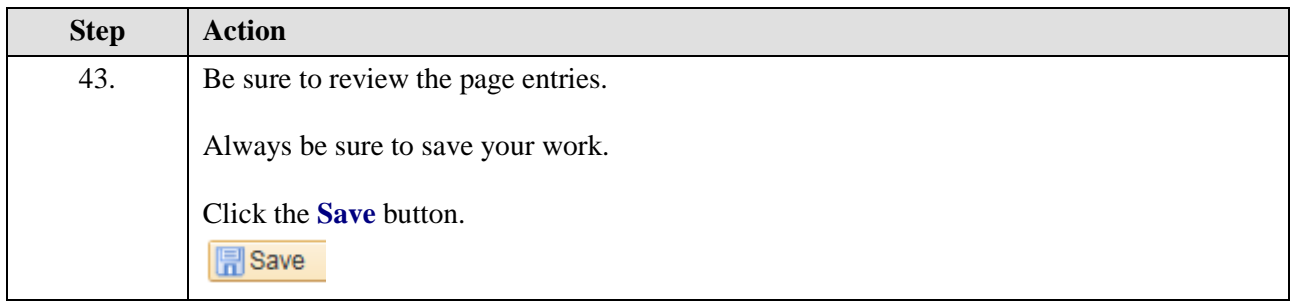

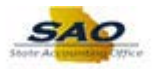

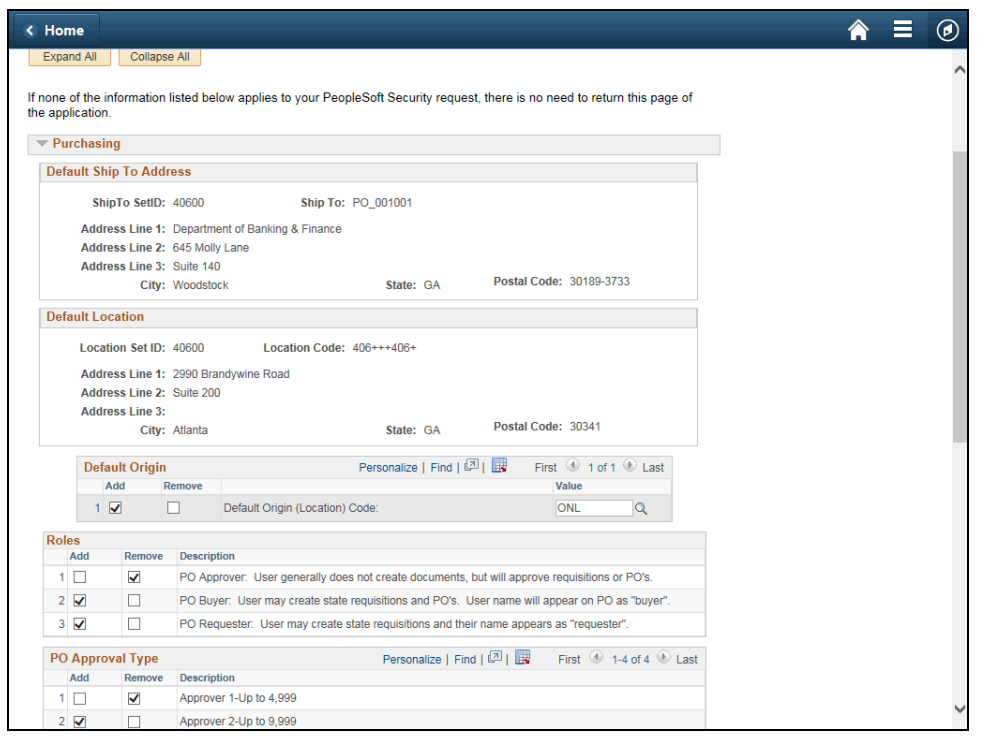

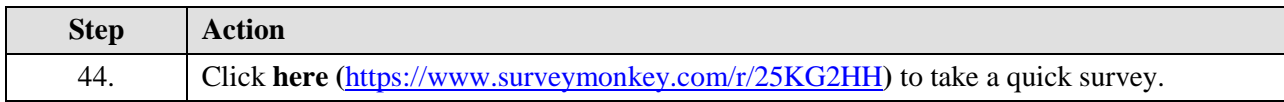

Thank you!